# Einführung in die Statistik-Umgebung R

Seminar für Statistik ETH Zürich

### April 2012

- 1997 Christian Keller (,S-Hinweise')
- 1998 Roberto Invernizzi (Anpassungen)
- cp 2000 Werner Stahel, Ren´e Locher (Anpassungen)
- 2001-03 Monika Ferster, Werner Stahel, Ruth Meili, Roberto Frisullo (Neue Einführung, Anpassung an R, neuer Titel)
- 2003 Werner Stahel (Einführende Kapitel)
- 2003 Beat Jaggi
- 2005 Michael Hornung (Anpassung für R-Kurs)
- 2012 Bernd Fellinghauer

 c Reproduktion fur kommerzielle Zwecke ¨ nur mit schriftlicher Bewilligung des Seminars für Statistik # Inhaltsverzeichnis

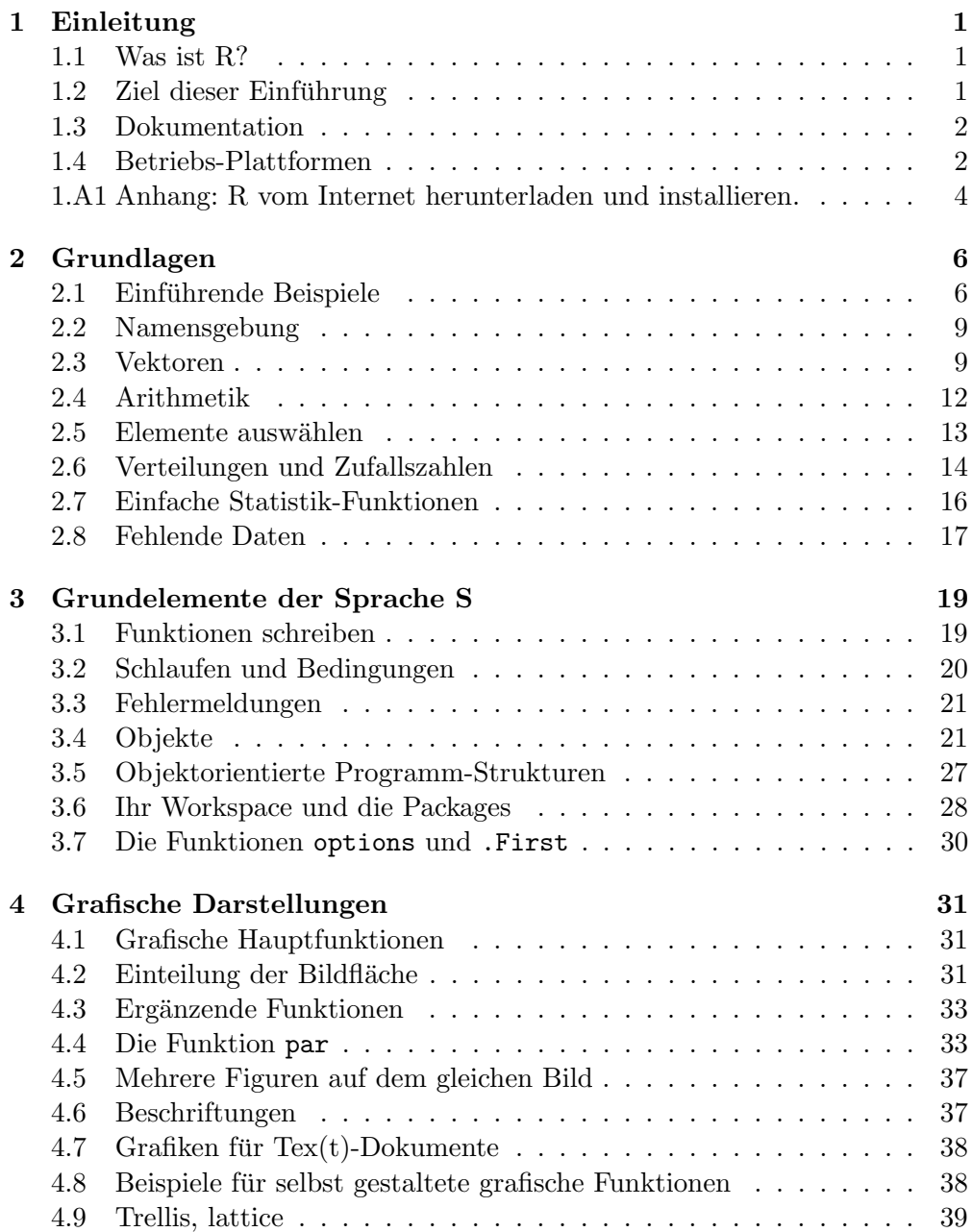

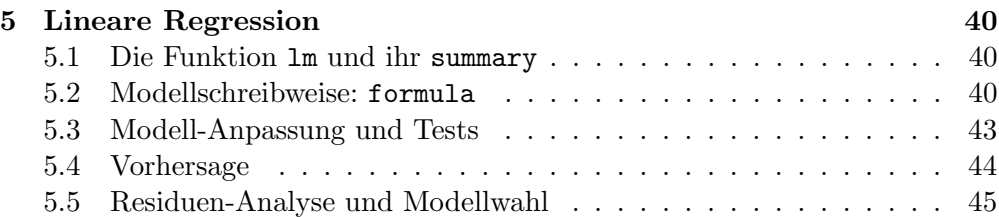

## 1 Einleitung

## 1.1 Was ist R?

R ist ein Programm-System, das sich für statistische Analysen in einem breiten Spektrum bestens eignet. Es beruht auf einer Sprache, die ursprünglich S heisst und die auch dem Paket S-Plus zugrunde liegt. R ist frei verfügbar – im Gegensatz zu S-Plus, für welches man Lizenzgebühr zahlt.

R enthält eine sehr grosse Bibliothek von Funktionen, die für statistische Analysen und grafische Darstellungen benützt werden können. Diese Bibliothek wird von angewandten Statistiker/innen rund um die Welt ständig erweitert, und viele benützen die Sprache, um neue Methoden zu entwickeln und zu verbreiten.

Weshalb kein Menu-System? Die soeben erwähnten Eigenschaften von R tönen zu hoch gezielt für einfachere Analysen. Es gibt auch etliche gute menügefuhrte Statistikpakete, z.B. SPSS, SAS und Systat. S-Plus umfasst ebenfalls ¨ ein Menü-System, das mit der erwähnten Sprache S arbeitet. Menü-gesteuerte Systeme würden uns jedoch nicht bis zum Ende des Kurses führen. Sie kommen also nicht darum herum, eine Kommandosprache, wie sie R zugrunde liegt, zu lernen.

Einfache Analysen sind auch mit dem System R leicht durchzufuhren, obwohl ¨ man nur mit Kommandos arbeitet. Deshalb wollen wir darauf verzichten, zuerst ein Menü-System zu benützen.

### 1.2 Ziel dieser Einführung

Es gibt viele gute Einführungen und Handbücher für die S-Sprache, also der gemeinsamen Sprache von R und S-Plus. In den letzten Jahren wurden diese um eine Vielzahl R spezifischer Bücher und Online-Materialien ergänzt.

Das Ziel dieser Einführung ist es, ab Kapitel 2 den Einstieg möglichst sanft zu gestalten, so dass Sie neben dem möglicherweise neuen Jargon in Wahrscheinlichkeit und Statistik nicht gleich noch eine volle Programmiersprache verkraften müssen.

R-Kurs,  $\odot$  Seminar für Statistik

#### 1.3 Dokumentation

Wenn Ihnen diese Einführung zu langsam vorwärts geht, können Sie eine der folgenden Unterlagen studieren:

- An Introduction to R. Dies ist die "offizielle" Einführung in R. Sie  $\Gamma$  and  $\Gamma$  is the state of the state of the state of the state of the state of the state of the state of the state of the state of the state of the wird vom "R Core Team" permanent aktualisiert und kann als pdf-File vom Internet heruntergeladen werden. Zu einem späteren Zeitpunkt (im Verlauf des Grundsemesters) wird es sich lohnen, diese Einfuh- ¨ rung systematisch durchzusehen. Sie finden sie unter der Web-Adresse http://stat.ethz.ch/CRAN/, links unter "Dokumentations": <u>R Manual</u>. Dieses Dokument existiert auch in HTML-Form.
- Es gibt eine Reihe weiterer Einstiegshilfen fur R-Novizen. Zum Bei- ¨ spiel das ca. 31 Seiten umfassende " $R$  for Beginners", zu finden unter http://stat.ethz.ch/CRAN/, links unter "Dokumentations": Contributed. Diese englische Einführung ist ursprünglich in französisch geschrieben worden und nun in beiden Sprachen erhältlich. Sie wird allerdings nicht permanent aktualisiert.
- An der gleichen Stelle im Netz findet man auch die "Frequently Asked Questions". Es lohnt sich bisweilen, bei spontan auftauchenden Fragen dort nachzusehen.

#### 1.4 Betriebs-Plattformen

Die erste Version von R ist für Macintosh konzipiert worden. Längst steht das Programm jedoch für alle Varianten von Unix, inkl. Linux, und die Windows-Plattformen zur Verfügung. Die Sprache selber ist auf allen Plattformen dieselbe, und entsprechend sind die Dokumentationen zu R sowohl für Unix- als auch für Windows-Benützer brauchbar. Der Unterschied liegt im Wesentlichen in der Umgebung, in welcher man arbeitet.

Viele Befehle, die man eingetippt hat, möchte man später leicht verändern und wieder verwenden. Man speichert sie deshalb mit Vorteil in einer so genannten " hat sich ein anderer Editor durchgesetzt. In der Unix- (Linux-) Umgebung hat Skript"-Datei, die mit einem Text-Editor bearbeitet wird. Je nach Plattform sich der Editor Emacs mit dem ESS-Zusatz bewährt. (ESS steht für "Emacs Speaks Statistics".) Für Windows-Benützer gibt es verschiedene Möglichkeiten: Man kann mit dem gewöhnlichen Word, Wordpad oder sonst einem einfachen Editor arbeiten. WinEdt (ca. 40 US-Dollar) stellt eine interessante Alternative in Kombination mit LaTeX dar. Auch für Windows ist Emacs mit ESS die flexibelste, aber zugleich komplexeste Umgebung. Sehr empfehlenswert ist auch der Editor RStudio, welchen wir in Kürze näher beschreiben.

R herunterladen und installieren. Das Programm ist zu finden auf der Internetseite http://stat.ethz.ch/CRAN/. Windows-Benützende mit wenig Interneterfahrung können sich an die im Anhang zu findende **Anleitung zum** Herunterladen und Installieren halten.

R starten, benützen und beenden. Klicken Sie auf den beim Installieren entstandenen Desktop-Icon oder Sie wählen Start/Programme/R/R Gui. R wird dann gestartet und auf dem Bildschirm erscheint die R-Console. Hier können Sie Ihre Befehle direkt eintippen. Dass R bereit ist, einen Befehl entgegenzunehmen, sehen Sie daran, dass am linken Rand der R-Console ein ">", der so genannte "prompt" steht. Tippen Sie versuchshalber nach diesem "prompt" den Befehl 2+4, und drücken Sie die Enter-Taste. Wenn Sie als Antwort die Zeile

[1] 6

erhalten, dann funktioniert's. Uber weitere Befehle und erste Schritte im Pro- ¨ grammieren erfahren Sie mehr in den folgenden Kapiteln. Beenden Sie nun R via Menü File/Exit bzw. Datei/Beenden oder indem Sie nach dem "prompt" den Befehl q() eingeben (q für "quit"). Es erscheint ein Dialogfenster mit der Frage "Save Workspace Image?". Klicken Sie "y", so können Sie beim nächsten Aufruf von R in dem Zustand weiterfahren, in dem Sie jetzt aufhören; sonst beginnen Sie mit einem leeren Workspace (Genaueres später).

Arbeiten mit dem Text-Editor und Verwalten der erstellten R-Dateien. Wie oben gesagt, ist es im Allgemeinen sinnvoll, mit einem Texteditor zu arbeiten, damit jederzeit auf die bereits durchgeführte Programmierarbeit zurückgegriffen werden kann.

Die folgenden Hinweise sind auf Windows-Umgebungen ausgerichtet. Erstellen Sie zunächst einen Ordner mit dem Namen RFiles. An der ETH sollte dieser Ordner in Ihrem Home directory  $AFS(Tt)$  liegen. Kreieren Sie ihn mit Hilfe des Windows Explorers (Datei/Neu/Ordner). Offnen sie dann einen Editor, z. B. Word oder einen sehr einfachen Text-Editor uber ¨ Start/Programme/Zubehör/Editor. Starten Sie R wie im letzten Abschnitt beschrieben. Sie haben nun zwei Fenster auf Ihrer Bildschirmoberfläche: Die R-Console und den Text-Editor (Hinweis: In manchen Text-Editoren ist bereits eine R Konsole verfügbar. Die R Konsole muss somit für solche Editoren nicht nochmals extra geöffnet werden). Schreiben Sie einen Befehl in den Text-Editor, zum Beispiel  $z \leq c(8, 13, 21)$  (c für "concatenate") und in einer " weiteren Zeile 2\*z. Markieren Sie die beiden Zeilen mit der linken Maustaste, kopieren Sie den Inhalt in das Clipboard mittels  $C-c$  (C- steht für  $\langle$ Control $\rangle$ ) oder mittels Menü (Edit/Copy bzw. Bearbeiten/Kopieren). Dann fügen Sie den Inhalt in die R-Console, indem Sie zuerst mit der linken Maustaste dort hinein klicken und dann C-v ausführen oder mittels Menü (Edit/Paste bzw. Bearbeiten/Einfügen). In der R-Console wird der Wert von 2\*z angezeigt:

[1] 16 26 42.

Speichern Sie die editierte Datei unter dem Namen ersterSchritt.R im Ordner

*RFiles.* (Falls Sie Word benutzen als "Text only".) Dann können Sie sie bei einer späteren R-Session wieder öffnen und verwenden.

Arbeiten mit RStudio Zum Abschluss wollen wir kurz den Editor RStudio etwas genauer vorstellen. RStudio stellt alle nötigen Resourcen für R Programmierung in einem ubersichtlichen Bildschirm bereit. Konkret gliedert sich dieser ¨ Bildschirm in 4 Fenster:

Oben-links findet sich ein Script-Editor. Hier kann der Code geschrieben und abschliessend gespeichert werden.

Unten links findet sich eine R Konsole. Mittels dem Tastatur-Shortcut Control-Enter (gleichzeitig) kann eine Zeile Code aus dem Script-Editor in die Konsole übertragen und dort ausgeführt werden (Hinweis: Sicherstellen, dass die entsprechende Zeile im Script-Editor bereits angeklickt ist). Ein anderer sehr hilfreicher Shortcut ist Alt-Minus (gleichzeitig). Dieser fügt den häufig benötigten Zuweisen-Operator  $\leftarrow$  in den Text ein.

Im Fenster oben rechts findet sich im Tab Workspace eine Übersicht über alle Objekte im Speicher von R. Ferner stehen noch weitere Funktionen wie z.B. das Importieren eines Datensatzes zur Verfugung. Das History-Tab liefert zudem ¨ noch eine Übersicht der bisher eingegebenen R Befehle.

Das Fenster rechts unten bietet 4 verschiedene Tabs: Files, Plots, Packages und Help. Das Files-Tab liefert eine Baumstruktur des aktuellen Arbeitsverzeichnis und erlaubt weitere Dokumente zu öffnen. Das Plots-Tab wird automatisch ge-¨offnet sobald Graphiken in der R Konsole erzeugt werden. Das Packages-Tab liefert eine Liste aller lokal bereitstehenden R Pakete (Zusatzfunktionalität) welche via einem einfachen Mausklick geladen werden können. Via Install Packages bietet sich hier auch die Möglichkeit weitere R Pakete direkt aus dem Internet zu installieren. Das Help-Tab bietet einen intuitiven Zugang zur R Hilfe.

## 1.A1 Anhang: R vom Internet herunterladen und installieren.

Die folgenden Hinweise sind auf Windows-Umgebungen ausgerichtet.

- Erstellen Sie einen Ordner, in welchem Sie das Setup-Programm zu speichern gedenken. Nennen Sie ihn zum Beispiel schlicht R und merken Sie sich, auf welchem Teil der Hard-Disc er sich befindet (zum Beispiel C:/Eigene Dateien/R).
- Offnen Sie die Internetseite http://stat.ethz.ch/CRAN/. Im unteren Teil des gerahmten Kästchens sehen Sie eine Liste der verschiedenen Betriebssysteme.
- Wählen Sie Download R for Windows
- Aus der Liste der angebotenen Pakete wählen Sie base/ und daraus (nächste Seite) SetupR.exe.
- In der erscheinenden Dialogbox klicken Sie auf den zweiten Punkt (Das Programm speichern) und dann auf "ok".
- Sie werden nun gefragt, an welchem Ort auf der Festplatte Sie das Programm speichern wollen. Wählen Sie die von Ihnen im zweiten Punkt erzeugte Datei (in unserem Beispiel C:/Eigene Dateien/R) und speichern Sie das Paket unter dem Namen "SetupR.exe". Klicken Sie auf "speichern", um das Herunterladen, zu starten.
- Nach einigen, wie gesagt vielleicht auch vielen, Minuten bekommen Sie in einem Fenster die Meldung Download beendet. Klicken Sie auf "schliessen".
- Sie können sich nun vom Netz trennen. Schliessen Sie alle Anwendungen und gehen sie dann zum Ordner, in welchem Sie "SetupR.exe" abgelegt haben (also wieder C:/Eigene Dateien/R). Nach einem Doppelklick auf "SetupR.exe" klicken sie auf "next", um die Installation zu starten.
- Natürlich müssen Sie die Lizenzvereinbarungen akzeptieren und "yes" drücken.
- Entscheiden Sie sich für einen Ordner, in welchem Sie R platzieren wollen, z. B. den vom Computer vorgeschlagenen C:/Programme/R/R-Versionsnummer, und klicken Sie auf "next".
- Nun wird die Frage gestellt, welche Files Sie installieren wollen. Wählen Sie die User Installation im oberen Teil des Kästchens. Im unteren Teil wählen Sie zusätzlich zu den vorgeschlagenen, bereits markierten Files das File Reference Manual und klicken dann auf "next".
- Nun können Sie als Start Menue Folder R eingeben und dann Create a desktop icon wählen, damit Sie R jeweils direkt von Ihrem Standard-Bildschirm aus starten können. Klicken Sie wieder auf "next".
- Setup installiert nun R auf Ihrem Computer. Wenn die Installation beendet ist, klicken Sie auf "finish". R steht Ihnen nun auf Ihrem Computer jederzeit zur Vefügung.

Mit der zusätzlichen Wahl von Reference Manual wird im oberen Kästchenteil automatisch Custom Installation angezeigt.

## 2 Grundlagen

#### 2.1 Einführende Beispiele

Ziel: In diesem Kapitel lernen Sie anhand weniger Elemente der S-Sprache, einfache beschreibende Darstellungen von Zahlen- bzw. Datenmengen zu erzeugen.

Daten, data.frame. Statistische Auswertungen gehen in den meisten Fällen von einer "Datentabelle" oder **Datenmatrix** aus. In einer Zeile dieser Tabelle stehen die Werte aller Variablen (oder Merkmale), die zu einer Beobachtung gehören. In S sind sie in einem so genannten data.frame gespeichert. Die Variablen können numerisch (quantitativ) oder nominal/ordinal (kategorial) sein.

Daten einlesen. Um den ersten Datensatz für das System verfügbar zu machen, rufen wir die S-Funktion read.table auf. Der Befehl

```
> d.sport <- read.table(
   "http://stat.ethz.ch/Teaching/Datasets/NDK/sport.dat",header=TRUE)
```
liest die Daten der Textdatei "sport.dat" von der angegebenen Internetseite und speichert sie unter dem Namen d.sport ab.

Wenn wir nun

> d.sport

in die R-Console schreiben, erscheint auf dem Bildschirm die Datenmatrix

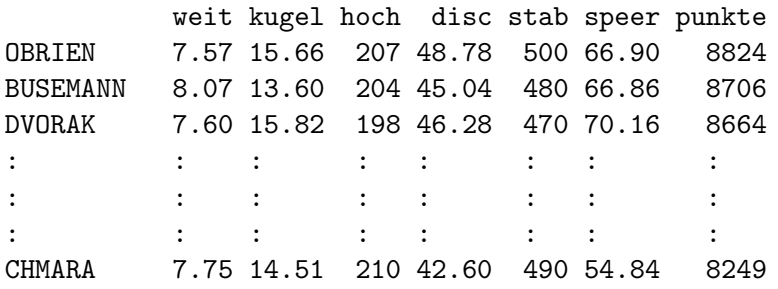

Damit haben wir bereits ein paar wichtige Grundelemente der S-Sprache benützt: Wir haben die Funktion read.table des Systems benützt und ihr Ergebnis mit dem Zuweisungspfeil < − (ein Kleiner-Zeichen und ein Minus) dem

R-Kurs, © Seminar für Statistik

Mit diesem Befehl greifen Sie über das Internet direkt auf den vom Seminar für Statistik für den Nachdiplomkurs zur Verfügung gestellten Datensatz "sport.dat" zu. Sie könnten " den Datensatz auch zuerst auf Ihrer Hard-Disc speichern – indem Sie ihn auf der Webseite anklicken und dann mittels Datei/Speichern an einem geeigneten Ort, z. B. in einem Ordner C:/EigeneDateien/Datasets ablegen. Der Befehl zum Einlesen des Datensatzes lautet dann: d.sport <− read.table("C:/EigeneDateien/Datasets/sport.dat", header=TRUE).

von uns erfundenen Namen d.sport zugeordnet. Im zweiten Befehl haben wir das unter dem Namen d.sport gespeicherte "Objekt" aufgerufen. Da wir auf dieser Zeile keine Zuweisung vorgenommen haben, wird das Ergebnis auf dem Bildschirm gezeigt.

#### Eine Variable auswählen.

```
> d.sport[, "kugel"]
```
wählt die Variable "kugel" aus. Die eckigen Klammern wählen Teile von data.frames und anderen Objekten aus.

#### Eine Beobachtung auswählen.

 $> d.sport[5,]$ 

zeigt die Werte aller Variablen für die 5. Beobachtung. Genaueres in Abschnitt 2.5.

Ein Histogramm. Die Funktion hist zeichnet ein Histogramm in ein Grafik-Fenster:

```
> hist(d.sport[,"kugel"])
```
Im R wird ein solches Fenster automatisch geöffnet, wenn noch keines "aktiv" ist. (In älteren S-Plus-Versionen müsste man eine Funktion aufrufen, z.B. wingraph() oder motif().)

Funktions-Aufruf. Funktions-Aufrufe sind das zentrale Geschäft der Datenanalyse mit S. Funktionen haben obligatorische Argumente, die das Programm braucht, um etwas Sinnvolles zu tun. Zusätzlich gibt es meistens freiwillige Argumente. Werden diese weggelassen, so rechnet das Programm mit festgelegten, sinnvollen "Weglasswerten", so genannten Defaults. Durch die Angabe von freiwilligen Argumenten können die festgelegten Defaults variiert werden. Beispielsweise kennt hist ein freiwilliges Argument nclass.

```
> hist(d.sport[,"kugel"], nclass=10)
```
produziert ein Histogramm mit ungefähr 10 Klassen.

Einige Funktionen haben keine obligatorischen Argumente. Dann muss man sie mit leeren Klammern aufrufen. Ein nützliches Beispiel ist

```
> objects()
```
(oder ls() ), das Ihnen alle Objekte zeigt, die Sie selber (durch Zuweisung <− ) erzeugt haben. Ein weiteres Beispiel: Wenn Sie die R-Session beenden wollen, rufen Sie die Funktion q() mit Klammern auf. Wenn Sie die Klammern weglassen, wird die Definition der Funktion auf dem Bildschirm gezeigt – was am Anfang verwirrend statt informativ sein kann.

Die Argumente einer Funktion haben eine bestimmte Reihenfolge und jedes hat auch einen Namen. Das erste Argument von hist besteht aus den Daten, die dargestellt werden sollen. Seinen Namen x haben wir weggelassen. Wir hätten auch schreiben können

> hist(x=d.sport[,"kugel"], nclass=10)

und hätten das Gleiche bewirkt. Für nclass haben wir den Namen angegeben, da wir nicht auswendig lernen wollen, dass nclass das 17. Argument ist. Es lohnt sich übrigens aus "Leserlichkeitsgründen", die Namen der Argumente immer anzugeben.

Help. Wir wollen sowieso die Argumente der Funktionen nicht auswendig lernen. Wenn wir

 $>$  help(hist)

oder

> ?hist

eintippen, erscheint in einem Fenster eine Beschreibung der Funktion hist und all ihrer Argumente – allerdings mit viel Jargon, den Sie noch nicht verstehen müssen.

Oft hilft es, sich das Beispiel anzusehen, das auf der Help-Seite angefuhrt wird. ¨ Man kann das in R automatisch ausführen mit

 $>$  example(hist)

Fehlermeldungen. Fehlermeldungen sind leider nicht immer so verständlich, wie man sie gerne hätte. Vorläufig werden Sie ab und zu Hilfe brauchen, um sie zu interpretieren. Die S-Sprache ist so flexibel, dass Sie einiges schreiben können, was das System so halb versteht und deshalb vielleicht den Fehler am falschen Ort sucht.

Streudiagramme. Eine der grundlegendsten grafischen Darstellungen ist sicher das Streudiagramm.

 $>$  plot(d.sport[,"kugel"], d.sport[,"speer"])

trägt die Werte der Variablen kugel in x-Richtung und speer in  $y$ -Richtung auf. Es gibt natürlich viele freiwillige Argumente für die Funktion plot, mit denen das Streudiagramm verändert werden kann.

#### Streudiagramm-Matrix.

 $>$  pairs(d.sport)

erzeugt eine ganze Matrix von Streudiagrammen nach dem Prinzip "jede Variable der Datenmatrix d.sport gegen jede ".

Graphik drucken. Im R gibt es eine Funktion

 $>$  dev.print()

die die Graphik, die gerade im aktiven Graphikfenster gezeigt wird, auf den Drucker schickt (sofern das richtig installiert wurde).

In der Windows-Ausgabe von R kann man zum Drucken auch auf das Drucker-Symbol klicken (ev. zuerst mit der Maus ins Graphikfenster klicken, um es zu aktivieren). Im S-Plus kann man "hoffen", dass am Graphik-Fenster ein Menu mit "Druck-Knopf" hängt.

#### Session beenden. Tippen Sie

 $> q()$ 

Das System fragt: Save workspace image? Wenn Sie "y" antworten, werden Ihnen in der nächsten Session alle "Objekte", die Sie in dieser Session erzeugt haben, wieder zur Verfügung stehen – und das ist gut so. Antworten Sie also y.

#### 2.2 Namensgebung

Die Namen der Objekte, die Sie selbst durch Zuweisung erzeugen, müssen mit einem Buchstaben beginnen und durfen ausser dem Punkt (.) keine Spezial- ¨ zeichen enthalten. (Wenn ein Name mit . beginnt, wird er mit objects() oder ls() nicht angezeigt.) Da auch alle Objekte, die das System zur Verfugung stellt ¨ (vor allem die Funktionen) solche Namen haben, verliert man leicht den Uberblick. Besonders beliebt ist es, dem Buchstaben c etwas zuzuweisen und damit die grundlegende Funktion c zu "überschreiben". Man wird dann merkwürdige Meldungen erhalten.

Wir schlagen Ihnen deshalb vor, dass Sie sich an eine Konvention halten, die ein Durcheinander vermeidet. Sie wird am Seminar fur Statistik vor allem bei ¨ grösseren Datenanalysen mit Erfolg angewandt und lautet:

#### Die Namen aller Objekte, die Sie erzeugen, beginnen mit einem Buchstaben, gefolgt von einem Punkt, gefolgt von weiteren Buchstaben und Ziffern.

Die Buchstaben vor dem Punkt werden dazu benutzt, die Art der Objekte ¨ zu unterscheiden. Beispielsweise sollen Daten mit d. beginnen – wie das für d.sport bereits angewandt worden ist.

Alles andere soll im Moment mit t. beginnen, da alle Objekte nur von temporärer Bedeutung sind. Später werden wir dauerhaftere Resultate mit r. bezeichnen, selbst erzeugte Funktionen mit f. usw.

#### 2.3 Vektoren

Vektoren erzeugen. Ein Vektor ist eine Zusammenfassung von Zahlen zu einem Objekt. Wir haben oben d.sport[, "kugel"] benützt.

```
> t.v <- d.sport[,"kugel"]
> t.v
[1] 15.66 13.60 15.82 15.31 16.32 14.01 13.53 14.71 16.91
15.57 14.85 15.52
[13] 16.97 14.69 14.51
```
zeigt die Werte der Variablen kugel für alle Beobachtungen. Die Zahlen in eckigen Klammern am Anfang der Zeilen geben an, dem wie vielten Element des Vektors die erste Zahl auf der Zeile entspricht; 16.97 ist also der Wert der 13. Beobachtung.

Man kann einem Vektor auch direkt Werte zuweisen, und zwar mit der Funktion c (concatenate):

 $>$  t.a  $\leq$  - c(3.1, 5, -0.7, 0.9, 1.7)

(Die Funktion c folgt nicht dem üblichen Schema der Argumente: Man kann beliebig viele Argumente eingeben; sie werden alle zusammengehängt zum Resultat.)

Die Funktion seq erzeugt Zahlenfolgen mit gleicher Differenz,

 $>$  seq(0,3,by=0.5) [1] 0.0 0.5 1.0 1.5 2.0 2.5 3.0

Für die wichtigsten Folgen dieser Art – aufeinanderfolgende ganze Zahlen – gibt es das spezielle Zeichen :

```
> 1:9[1] 1 2 3 4 5 6 7 8 9
```
ist das Gleiche wie  $seq(1, 9, by=1)$  oder  $seq(1, 9)$ .

Die Funktion rep erzeugt Vektoren mit immer wieder gleichen Zahlen. Die einfachste Version ist

 $>$  rep(0.7,5) [1] 0.7 0.7 0.7 0.7 0.7

Es geht aber auch flexibler,

 $>$  rep(c(1,3,5),length=8) [1] 1 3 5 1 3 5 1 3

Nun soll fur solche Vektoren auch etwas ausgewertet werden. Tabelle 2.3. zeigt ¨ einige wichtige Funktionen, die auf numerische Vektoren anwendbar sind.

| Aufruf, Beispiel | Bedeutung                          |
|------------------|------------------------------------|
| length(t.a)      | Länge, Anzahl Elemente             |
| sum(t.a)         | Summe aller Elemente               |
| mean(t. v)       | arithmetisches Mittel der Elemente |
| var(t.v)         | empirische Varianz                 |
| range(t.v)       | Wertebereich                       |

Tabelle 2.3.: Wichtige Funktionen für numerische Vektoren

Alphanumerische Vektoren. Wie jede Programmiersprache kann auch S mit "Wörtern" oder "character strings" umgehen. Man erzeugt sie zum Beispiel mit c,

 $>$  t.b  $<-$  c("Andi" "Bettina", "Christian")

Eine nützliche Funktion ist paste, die ihre Argumente nötigenfalls in solche Strings verwandelt und dann zusammenhängt,

 $>$  paste("ABC", "XYZ", 17) [1] "ABC XYZ 17"

Was zwischen den Strings steht, lässt sich mit dem Argument sep verändern,

 $>$  paste("ABC", "IJK", "XYZ", sep=":") [1] "ABC:IJK:XYZ"

Wenn die Argumente Vektoren sind, entsteht wieder ein Vektor,

> paste(c("a","b","c"),1:3) [1] "a 1" "b 2" "c 3"

Wenn man alle Elemente eines Vektors zusammenhängen will, muss man das Argument collapse brauchen:

> paste(letters, collapse="; ") [1] "a; b; c; d; e; f; g; h; i; j; k; l; m; n; o; p; q; r; s; t; u; v; w; x; y; z"

hängt das (im System unter letters gespeicherte) Alphabet zusammen.

Die Funktion paste ist also sehr flexibel. Wie c hat sie beliebig viele Argumente. Deshalb müssen die speziellen Argumente sep und collapse – von denen man jeweils nur eines benützen kann – mit ihren Namen angesprochen werden.

Logische Vektoren. Neben numerischen und alphanumerischen Vektoren gibt es logische, deren Elemente nur die Werte TRUE oder FALSE haben können. Sie werden sich im nächsten Abschnitt als sehr nützlich erweisen. Sie entstehen meistens durch Vergleichsoperationen,

 $>$  (1:5) >=3 [1] FALSE FALSE TRUE TRUE TRUE

Für das erste und zweite *Element* von (1:5) ist die Ungleichung *nicht* erfüllt (FALSE), für die letzten drei ist sie erfüllt (TRUE). Die Vergleichsoperationen

werden geschrieben als  $\langle \cdot, \cdot \rangle$ ,  $\rangle$  =, ==, !=. Beachten Sie, dass das "vergleichende Gleich" mit zwei Gleichheitszeichen geschrieben werden muss, da das einfache = zur Identifikation der Argumente von Funktionen gebraucht wird.

(Siehe auch help("Comparison").)

Die logischen Operationen heissen & (und), | (oder), ! (nicht).

 $> t.i < - (t.v>2) \& (t.v<5)$ 

ergibt TRUE an den Stellen der Elemente von t.v, deren Werte zwischen 2 und 5 liegen.

#### 2.4 Arithmetik

Selbstverständlich kann man mit S auch rechnen,

$$
> 2+5
$$
  
[1] 7

Die Grundoperationen heissen + , - , \* , / . Das Zeichen ^ bedeutet "hoch".

Auf Vektoren werden die Operationen elementweise angewandt,

 $>$  (2:5)  $\hat{c}$  c(2,3,1,0) [1] 4 27 4 1

Die Prioritäten der Operationen sind die üblichen. Klammern setzen ist im Zweifelsfall sehr nützlich.

Der eine der beiden Operatoren kann nur eine Zahl sein,

 $>$  (2:5)  $\hat{ }$  2 [1] 4 9 16 25

Sind beide Operatoren Vektoren, aber von unterschiedlicher L¨ange, so wird der kürzere auf die Länge des längeren gebracht, indem er zyklisch wiederverwendet wird,

```
> (1:5)-(0:1)
[1] 1 1 3 3 5
```
Weil es hier nicht aufgeht, produziert S die Warnung

```
Warning message:
longer object length is not a multiple of shorter object length in:
(1:5) - (0:1)
```
 $(Das kann nützlich sein – ungeschick, wenn es zufälligerweise aufgeht und die$ Warnung nützlich gewesen wäre!)

Siehe auch help("Arithmetic").

#### 2.5 Elemente auswählen

In der Statistik will man oft nur Teile von gesammelten Daten bearbeiten. Wir haben oben schon eine Spalte oder eine Zeile eines data.frames ausgewählt (Abschnitt 2.1). Die Auswahl erfolgt mit den eckigen Klammern [ ]. Diese werden auch gebraucht, um Teile von Vektoren zu erhalten.

Mit Hilfe von Vektoren können grössere Teile ausgewählt werden. Es gibt 3 Varianten:

• Indices (ganze Zahlen):

 $>$  t.v[c(1,3,5)] [1] 15.66 15.82 16.32  $> d.sport[c(1,3,5),1:3]$ 

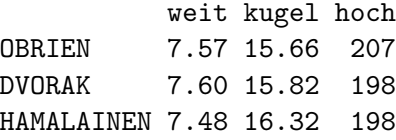

• Logische Vektoren:

 $> t.a[c(TRUE, FALSE, TRUE, TRUE, FALSE, FALSE)]$  $[1]$  3.1 -0.7 0.9  $> d.sport[t.v > 16, c(2,7)]$ 

kugel punkte HAMALAINEN 16.32 8613 PENALVER 16.91 8307 SMITH 16.97 8271

Der logische Vektor muss gleich viele Elemente haben wie der Vektor, aus dem ausgewählt wird, oder wie das data.frame Zeilen resp. Spalten hat.

• Bei data.frames: Namen der Zeilen oder Spalten

```
> d.sport[c("OBRIEN","DVORAK"),c("kugel","speer","punkte")]
```
kugel speer punkte OBRIEN 15.66 66.90 8824 DVORAK 15.82 70.16 8664

Bemerkung: Wenn man eine einzige Variable eines data.frames bearbeiten oder benützen will, kann man auch mit Hilfe des Dollarzeichens auf sie zugreifen:

> d.sport\$kugel

ruft die Variable kugel des data.frames d.sport auf.

#### 2.6 Verteilungen und Zufallszahlen

Für alle gebräuchlichen Wahrscheinlichkeits-Verteilungen enthält S die entsprechenden Funktionen:

• Die Wahrscheinlichkeiten  $P(X = 0), ..., P(X = 5)$  für die Binomialverteilung  $B(n = 5, \pi = 0.7)$  erhält man durch

 $>$  dbinom $(0:5,$  size=5, prob=0.7) [1] 0.00243 0.02835 0.13230 0.30870 0.36015 0.16807

- Die Funktion pbinom(0:5, size=5, prob=0.7) liefert die kumulative Verteilungsfunktion,
- qbinom(seq(0.1,0.9,0.1), size=5, prob=0.7) gibt die Quantile an. (qbinom ist also die Umkehrfunktion von pbinom.)
- $\bullet$  Zufallszahlen erhält man mit

 $>$  rbinom(20, size=5, prob=0.7) [1] 2 2 4 5 5 4 3 4 2 3 5 5 4 4 3 5 3 4 3 3

Mit jedem erneuten Aufruf erhalten Sie ein anderes Resultat – eben ein  $(pseudo-)$  zufälliges.

Für die Poissonverteilung geht das genau gleich: dpois, ppois, qpois, rpois, zum Beispiel liefert

 $>$  rpois(20, lambda=3.5)

20 Zufallszahlen, die (pseudo-) poissonverteilt sind mit Parameter  $\lambda = 3.5$ .

Die Namensgebung ist nicht gerade ein Glücksfall:

- Die Autoren des ursprünglichen S, die nicht an eine so grosse Verbreitung dachten, waren wohl etwas zu schreibfaul. Man könnte sich wohl pbinomial besser merken als pbinom, und rpoisson besser als rpois.
- Wieso steht d für einzelne Wahrscheinlichkeiten und p für kumulative? Für Mathematiker sind Einzel-Wahrscheinlichkeiten eine "Dichten bezügen machematiker sind Emzel-Wahrscheimienkeiten eine "Dienten bezug-<br>lich des Zählmasses". Für stetige Verteilungen liefert die "d-Funktion" die Dichte  $f(x)$  im üblichen Sinn. Die kumulative Verteilungsfunktion dient zur Berechnung der Wahrscheinlichkeit von Ereignissen, was den Buchstaben p einigermassen erklären kann.

Tabelle 2.6. listet gebräuchliche Verteilungen und ihre Namen in S auf.

Im Zusammenhang mit der Binomialverteilung treten die Zahlen "*n* tief  $k^*$  auf – auf wie viele Arten lassen sich k Elemente aus n auswählen. Sie werden von der Funktion choose geliefert.

| Diskrete Verteilungen |                                            |  |
|-----------------------|--------------------------------------------|--|
| binom                 | Binomial-V.                                |  |
| pois                  | Poisson-V.                                 |  |
| hyper                 | hypergeometrische V.                       |  |
| Stetige Verteilungen  |                                            |  |
| unif                  | uniforme V.                                |  |
| norm                  | Normalverteilung                           |  |
| 1norm                 | Log-Normalverteilung                       |  |
| t, F, chisq           | t-, F-, $\chi^2$ - (Chiquadrat-)Verteilung |  |
| weibull, gamma        | Weibull-, Gamma-Verteilung                 |  |

Tabelle 2.6.: Verteilungen

Zufallszahlen. Die Funktion runif liefert uniform verteilte Zufallszahlen.

 $>$  runif(4) [1] 0.81341 0.04849 0.17556 0.02286

Bei nochmaligem Aufruf werden neue Zufallszahlen produziert

 $>$  runif(2) [1] 0.1241 0.2918

Manchmal möchte man Ergebnisse exakt reproduzieren können. Mit der Funktion set.seed kann man den " Startwert" des Zufallszahlengenerators festlegen, so dass bei einem neuen Aufruf von z. B. runif wieder die gleichen pseudo-Zufallszahlen produziert werden,

 $>$  set.seed(27)  $>$  runif(1) [1] 0.8573463  $>$  set.seed(27)  $>$  runif(1) [1] 0.8573463

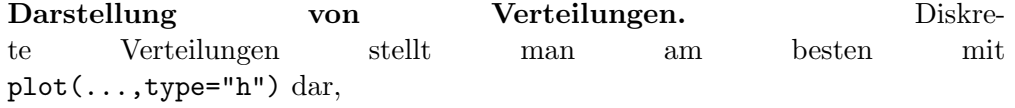

 $> plot(0:15, dpois(0:15, lambda=3.5), type="n", lwd=3)$ 

(Das Argument lwd legt die Dicke (line width) von Linien fest.)

Dichtefunktion einer Normal- und einer Log-Normal-Verteilung:

```
> t.x < -seq(0, 10, length=100)[-1]
> plot(t.x,dnorm(t.x, 5, 2), type="1", xlab="x",ylab="Dichte",
  main="Normalverteilung")
```
Es gibt mehrere Algorithmen, die Pseudo-Zufallszahlen liefern. Siehe ?set.seed: Unter Details sind sie aufgelistet.

```
> plot(t.x,dlnorm(t.x, log(3), log(1.7)), type="1", xlab="x",ylab="Dichte", main="Log-Normalverteilung")
```
#### 2.7 Einfache Statistik-Funktionen

Hier wollen wir einige Statistik-Funktionen von S vorstellen, die fur grundlegen- ¨ de Problemstellungen wie Ein- und Zwei-Stichproben-Test gebraucht werden.

Tests und Vertrauensintervalle. Für Tests und Vertrauensintervalle für den Parameter der Binomial-Verteilung ist die Funktion binom.test da,

```
> binom.test(3, 20, p=0.4)
```
gibt ein ausführliches Resultat mit P-Wert des Tests auf  $\pi = 0.4$  und mit einem Vertrauensintervall.

Für die Poisson-Verteilung gibt es keine solche Funktion. Einen einseitigen P-Wert erhält man über die kumulative Verteilungsfunktion, die, wie bereits besprochen, von der Funktion ppois berechnet wird:

```
> t.x <- 5
> 1-ppois(t.x-1,lambda=2.7)
[1] 0.1370921
```
Für zwei unabhängige Stichproben liefert wilcox.test die Resultate des Rangsummentests und t.test diejenigen des t-Tests,

```
> t.hh <− d.sport[,"hoch"]>200
> t.kugel <− d.sport[,"kugel"]
> wilcox.test(t.kugel[t.hh],t.kugel[!t.hh])
        Wilcoxon rank sum test
data: t.kugel[t.hh] and t.kugel[!t.hh]
W = 20, p-value = 0.4559
alternative hypothesis: true mu is not equal to 0
> t.test(t.kugel[t.hh],t.kugel[!t.hh], var.equal = TRUE)
        Two Sample t-test
data: t.kugel[t.hh] and t.kugel[!t.hh]
t = -0.8066, df = 13, p-value = 0.4344
alternative hypothesis: true difference in means is not equal to 0
95 percent confidence interval:
 -1.694 0.773
sample estimates:
mean of x mean of y
    15.01 15.47
```
Für gepaarte Stichproben oder eine einzelne Stichprobe liefern die gleichen Funktionen mit dem Argument paired=TRUE die Resultate.

Grafische Darstellungen für zwei Stichproben. Will man zwei Stichproben grafisch vergleichen, dann kann man das recht summarisch mit Boxplots tun,

```
> boxplot(t.kugel[t.hh],t.kugel[!t.hh],notch=TRUE)
```
(Eleganter geht es mit der Funktion split: boxplot(split(t.kugel,t.hh),  $notch$ =TRUE).) Zwei Histogramme erhält man – eher kompliziert – mit

```
> t.br <- 13:17
> t.h1 <- hist(t.kugel[t.hh], breaks=t.br, plot=FALSE)
> t.h2 <- hist(t.kugel[!t.hh],breaks=t.br, plot=FALSE)
> barplot(rbind(t.h1$density,t.h2$density), beside=TRUE,
          names.arg=t.h1$mid)
```
Viele gleiche Rechnungen. Oft will man für mehrere Teile des Datensatzes immer wieder das Gleiche tun. Beispielsweise soll für alle Variablen das Mittel gerechnet werden. Solches erledigt die Funktion apply

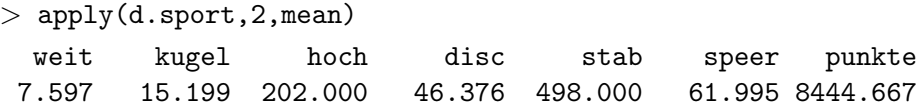

Das erste Argument von apply bestimmt den Datensatz. Das dritte sagt, welche Funktion jeweils ausgewertet werden soll. Das zweite Argument gibt an, ob diese Funktion auf jede Zeile (1) oder jede Spalte (2) angewandt werden soll.

Man kann auch eine Funktion auf mehrere Untergruppen einer Variablen anwenden. Dies besorgen die Funktionen by und aggregate.

Wenn Sie eine "konventionelle" Programmiersprache kennen, würden Sie solche Aufgaben wohl über eine Schleife (loop) lösen. Später werden wir solche Programmierelemente einführen – und gleichzeitig "predigen", dass man sie vermeiden soll.

#### 2.8 Fehlende Daten

In vielen Anwendungsgebieten der Statistik bilden vollständige Datensätze die grosse Ausnahme. Wenn eine einzelne Variable beobachtet wird, ist der Fall einfach: Die "missglückten" Beobachtungen werden gar nicht aufgeschrieben  $\frac{1}{2}$ oder nicht in S eingelesen (was zu Verfälschungen führen kann!). Wenn mehrere Variable gemessen oder beobachtet werden sollen, dann fehlt immer wieder einmal ein Wert. Ein solcher fehlender Wert wird innerhalb von S mit NA (not available) bezeichnet.

Beim Importieren von Daten mit read.table kann man die in der externen Datei verwendeten Bezeichnungen für fehlende Daten als Argument na.strings angeben. Man kann auch NAs setzen,

```
> t.kugel[2] <− NA
> t.kugel[t.kugel<14] <− NA
> t.kugel
[1] 15.66 NA 15.82 NA 16.32 14.01 NA 14.71 16.91 ...
```
Die Funktion is .na stellt fest, welche Elemente eines Vektors "fehlen",

 $>$  is.na(t.kugel) [1] FALSE TRUE FALSE TRUE FALSE FALSE TRUE FALSE FALSE ...

(Mit dem Vergleichsperator == geht's nicht!) t.kugel[is.na(t.kugel)]  $<-$  0 ersetzt NAs durch 0.

Die S-Funktionen reagieren auf fehlende Daten unterschiedlich. Viele Grafik-Funktionen lassen die Daten einfach weg. Arithmetische Operationen liefern NA, wenn ein Argument NA ist. Bei rechnerischen Funktionen, die einen Vektor zusammenfassen, gibt es meistens ein Argument na.rm (remove NAs?), das man TRUE setzen kann,

 $>$  sum $(t.kuge1)$ [1] NA  $>$  sum(t.kugel, na.rm=TRUE) [1] 214.4

Ebenso funktionieren: mean, median, min, max, range. Die Funktion var liefert nicht NA, sondern eine Fehlermeldung, wenn die Daten fehlende Werte enthalten. "Höhere" Funktionen, wie beispielsweise wilcox.test und t.test, haben ein Argument na. action, für das eine Funktion eingesetzt wird. Der Default ist die Funtion na.omit, die (wie na.rm=TRUE bei sum) die fehlenden Werte einfach weglässt.

## 3 Grundelemente der Sprache S

In diesem Kapitel werden einige grundlegende Bemerkungen zum Aufbau und zu Eigenheiten von S angeführt. Sie sollen das Verständnis erleichtern. Es reicht aber, das Kapitel diagonal zu lesen, da es nichts enthält, was Sie am Anfang unbedingt wissen müssen.

### 3.1 Funktionen schreiben

Funktionen können Sie nicht nur aufrufen, Sie können auch selber welche schreiben. Als ganz einfaches Beispiel schreiben wir eine Funktion, die das Maximum eines Vektors (einer Variablen) bestimmt und gleichzeitig angibt, das wie vielte Element dieses Maximum liefert. (Bei gleichen Werten soll der erste gelten.) Wir brauchen neben max die Funktion match, die dieses Element bestimmt, und setzen also eigentlich nur diese beiden Funktionen zusammen.

```
> f.maxi <− function(data, na.remove=TRUE) {
l.max <− max(data, na.rm=na.remove)
1.i < - match(1.max, data)c(max=1.max, i=1.i)}
```
Eine Funktions-Definition beginnt mit dem Wort function, gefolgt von den Argumenten in Klammern, wie wir sie von den Aufrufen her kennen. Das zweite Argument soll angeben, wie mit den fehlenden Werten umgegangen werden soll. Da ein Default-Wert (TRUE) gegeben ist, wird man dieses Argument bei einem Aufruf nicht angeben müssen.

Dann folgen in geschweiften Klammern die beiden Befehle, die die Aufgabe der Funktion erledigen, und als letzte Zeile wird das Ergebnis zusammengestellt zu einem Vektor mit zwei Elementen. Wir haben etwas vorgegriffen und den Vektor mit Namen (max, i) für seine Elemente versehen.

Nun können wir die Funktion aufrufen,

```
> f.maxi(t.kugel)
 max i
16.97 13.00
```
Nun, die Funktion ist grundlegend genug, dass es sie im R eigentlich schon gibt: which.max liefert das zweite Element des Resultats.

Eine Funktion zu schreiben, nur um zwei Befehle zusammen zu fassen, scheint nicht gerade nützlich zu sein. Oder doch? Wir können diese Funktion nun zum Beispiel in apply brauchen,

```
R-Kurs, © Semmar für Statistik, f.maxi)
```
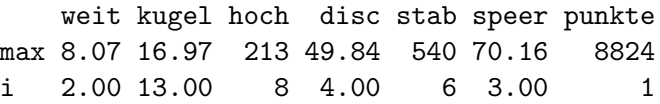

#### 3.2 Schlaufen und Bedingungen

Schlaufe. Schlaufen werden nötig, wenn man iterative Verfahren oder rekursive Berechnungen ausführen will. Die Fibonacci-Zahlen sind gegeben durch die Rekursionsformel

$$
n_{k+1} = n_{k-1} + n_k
$$

mit den Anfangswerten  $n_1 = 1$  und  $n_2 = 1$ . Eine Schlaufe, die  $t \cdot m$  weitere Zahlen berechnet, kann so aussehen:

 $>$  r.n  $<-$  c(1,1)  $>$  for (l.i in 1:t.m) {  $r.n < -c(r.n, r.n[1.i]+r.n[1.i+1])$ 

Die for-Schlaufe beginnt immer mit for(... in ...). Nach dem Wort in steht ein Vektor, der die Werte enthält, die die Laufvariable durchläuft. Das sind oft die Zahlen 1, 2, 3, ... m, also der Vektor 1:t.m, es kann aber auch ein beliebiger Vektor sein, wie c("Mo","Mi","Fr").

Beispiel für ein iteratives Verfahren... fehlt hier noch!

Es gibt auch Schlaufen ohne Laufvariable, mit den Schlüsselwörtern while und repeat. Wir diskutieren sie hier nicht.

Bedingungen. Fallunterscheidungen werden üblicherweise mit if  $( \ldots )$  vorgenommen. Sie sind beispielsweise nützlich, wenn man eine Schlaufe unter gewissen Bedingungen abbrechen will. Man kann beispielsweise in der Fibonacci-Reihe abbrechen – mit dem Schlüsselwort break –, wenn die Zahl grösser als eine Million wird:

 $>$  r.n  $<-$  c(1,1)  $>$  for (l.i in 1:t.m) {  $r.n < -c(r.n, r.n[1.i]+r.n[1.i+1])$ if  $(max(r.n)>1E6)$  break }

Verwendung in Funktionen.

```
if (any(x<0)) stop ("Negative numbers not allowed")
if (length(name) == 0) names < - paste("X", 1:length(data), sep = "")
```
Schlaufen vermeiden! Die meisten Schlaufen, die man mit wenig Erfahrung in einer Vektor- und Matrix-orientierten Programmiersprache benützen will, sind unnötig und sollten vermieden werden. Zunächst wirken viele Funktionen ja elementweise auf Vektoren, beispielsweise liefert  $pmax(t.v, 0)$  für jedes negative Element von  $t \cdot v$  eine 0 und lässt die positiven unverändert. Zudem sind die in ?? erwähnten Funktionen apply, aggregate und by besonders nützlich zur Vermeidung von expliziten Schlaufen. Generell sind Schlaufen eigentlich nur nötig, wenn das Ergebnis eines Durchlaufs im nächsten Durchlauf benützt wird, also, wie erwähnt, für rekursive Berechnungen und iterative Verfahren.

#### 3.3 Fehlermeldungen

Fehlermeldungen sind hin und wieder sehr einfach zu verstehen. Andernfalls ist Ihre Phantasie gefragt.

Häufig rufen S-Funktionen (oder diejenigen, die Sie selber schreiben) wieder andere Funktionnen auf, und die Fehlermeldung entsteht in einer Funktion, die Sie nie gerufen haben. Die Funktion

 $>$  traceback()

liefert Ihnen die Angaben, welche Funktionen welche weiteren aufgerufen hatten, bevor der Fehler geschah.

Wenn Sie selber Funktionen mit bleibendem Wert schreiben, ist es wichtig, dass Sie auch Fehlermeldungen liefern. Beispielsweise führt

```
if (!is.vector(data)) stop("argument data must be a vector")
```
dazu, dass das Programm mit der angegebenen Fehlermeldung abbricht, wenn beim Aufruf der Funktion ein Argument data gegeben wird, das kein Vektor ist. (Genaueres zu if und is.vector folgt.)

Im Moment lassen wir es bei diesen wenigen Bemerkungen zum Stichwort Fehlermeldungen und drücken Ihnen die Daumen.

## 3.4 Objekte

Bisher haben wir die verschiedenen Arten von " Objekten", die die S-Sprache kennt, nur so weit eingeführt, als sie gerade gebraucht wurden. Sie kennen bereits Vektoren, Dataframes und Funktionen. Nun wollen wir Ihnen die wichtigen weiteren Strukturen vorstellen. Viele von ihnen werden Sie nicht aktiv brauchen, aber es wird Ihnen das Verständnis von vorhandenen Funktionen, Skript-Files oder von Fehlermeldugen erleichtern, wenn Sie die Strukturen besser kennen.

Listen. Eine Liste (list) ist die Zusammenfassung irgendwelcher Objekte zu einem "Superobjekt", das dann unter einem einzigen Namen angesprochen werden kann. Viele nützliche Funktionen liefern nicht nur eine Zahl oder einen Vektor als Resultat, sondern eine ganze Liste von Resultaten.

Ein Beispiel bildet die Funktion hist, die nicht nur zum Zeichnen eines Histogramms, sondern auch zur Bestimmung der entsprechenden Häufigkeiten verwendet werden kann, indem man das Argument plot=FALSE setzt,

```
> t.l <− hist(t.kugel,plot=FALSE)
> t.l
$breaks
[1] 13 14 15 16 17
$counts
[1] 2 5 5 3
...
$equidist
[1] TRUE
attr(,"class")
[1] "histogram"
```
Die letzten beiden Zeilen werden weiter unten erklärt (Attribute, Klassen). Die vorhergehenden Zeilenpaare geben jeweils den Namen nach dem \$-Zeichen (vgl. Spalten von Dataframes) und den Inhalt der Elemente der Liste wieder.

Einen Teil einer Liste w¨ahlt man aus wie einen Teil eines Vektors: t.l[2:3] zeigt die Elemente \$counts und \$intensities, t.l[c("breaks", "intensities")] benützt die Namen der Elemente.

Wählt man nur ein Element der Liste aus (t.1["counts"], so entsteht eine Liste mit nur einem Element. Das ist ab und zu sinnvoll. Meistens aber möchte man dann das Element ohne "Superstruktur", hier also direkt den Vektor, der die Anzahlen enthält. Das erreicht man auf zwei Arten: mit Doppelklammer oder mit dem \$-Zeichen und dem Namen,

 $>$  t.l[[2]] oder t.l[["counts"]] oder t.l\$counts [1] 2 5 5 3

(Das \$-Zeichen tritt deshalb auch bei der Ausgabe auf.)

Matrizen. Matrizen sind eine vereinfachte Version von Dataframes. Sie können nur Daten vom gleichen Typ (mode, siehe unten) enthalten, also entweder nur numerische, nur logische oder nur character Daten. Matrizen werden mit der Funktion matrix erzeugt,

```
> matrix(1:15, nrow=3)[0,1] [0,2] [0,3] [0,4] [0,5][1,] 1 4 7 10 13
[2,] 2 5 8 11 14
[3,] 3 6 9 12 15
```
Man sieht, dass die Matrix spaltenweise mit den als erstes Argument gegebenen Daten gefüllt wird. Will man zeilenweise füllen, dann setzt man das Argument byrow=TRUE. Man kann statt der Zeilenzahl nrow auch die Spaltenzahl ncol angeben – oder beides:

```
> matrix(NA, nrow=2, ncol=3)
    [,1] [,2] [,3][1,] NA NA NA
[2,] NA NA NA
```
Ein Dataframe kann man in eine Matrix verwandeln mit as.matrix, beispielsweise

> t.sportmat <− as.matrix(d.sport)

Wenn allerdings nur eine Spalte kategoriell (ein "Faktor") ist, wird die ganze Matrix eine character-Matrix. Die Funktion data.matrix dagegen codiert solche Variablen durch ganze Zahlen und liefert immer eine numerische Matrix.

Matrizen entstehen auch, wenn man Spalten oder Zeilen mit den Funktionen cbind respektive rbind "zusammenklebt".

```
> cbind(4:6,13:15)
    [,1] [,2][1,] 4 13[2,] 5 14
[3,] 6 15
```
Mit den Funktionen nrow(t.m), ncol(t.m), dim(t.m) erhält man die Anzahl der Zeilen, der Spalten und von beides zusammen.

 $>$  dim(t.m) [1] 3 5

Die Auswahl von Elementen geht genau wie bei Dataframes:

```
> t.m <- matrix(1:15, nrow=3)
> t.m[2,1:3][1] 2 5 8
```
Damit die Auswahl auch hier mit Namen von Spalten oder Zeilen erfolgen kann, müssen solche Namen zuerst zugeordnet werden. Wie das geht, wird weiter unten gesagt.

Arrays. Arrays sind "höherdimensionale Matrizen". Man erzeugt sie mit der Funktion array. Wir wollen hier nicht näher auf diese Objekte eingehen – sie werden selten gebraucht.

Andere Objekte. Zwei weitere Typen, formula und expression, werden wir später kennen lernen (5.2 und 4.6). Es gibt noch weitere Typen von Objekten, die man als Benutzer kaum je braucht. Sie werden innerhalb der S-Funktionen ¨ verwendet.

Namen für Elemente, Zeilen und Spalten. Den Elementen eines Vektors oder einer Liste kann man Namen geben,

```
> t.note <- c(4.5, 6, 3.9)
> names(t.note) <− c("Anna","Berta","Christa")
> t.note["Berta"]
Berta
    6
```
Das kennen wir ja schon von den Spalten eines Dataframes. Wenn man names(t.d) für ein Dataframe t.d abfragt, erhält man die Namen der Variablen.

Die Syntax von S ist hier erstaunlich flexibel. In kaum einer anderen Sprache kann links vom Zuweisungszeichen ( <− ) etwas in Klammern erscheinen. Es kommt noch besser:

```
> names(t.note)[2] <- "Berti"
```
korrigiert den zweiten Namen.

In Dataframes haben auch die Zeilen Namen. Man kann sie mit der Funktion row.names abfragen oder ändern. Wenn man nichts angibt, werden die Zeilen bei der Erzeugung des Dataframes durchnummeriert. Wenn man Zeilen weglässt, bleiben die row.names erhalten.

Man erhält dann Merkwürdiges:

```
> t.d < - data.frame(fac=c("a","a","b"),note=c(4.5, 6,
3.9))
> t.dd <- t.d[-1,]
> t.dd[2,"note"][1] 3.9
> t.dd["2","note"]
[1] 6
```
Bei genauerem Überlegen ist das für Datenanalysen sehr nützlich: Wenn gewisse Beobachtungen aus einem Dataframe gestrichen werden, kann man nachher immer noch die ursprünglichen Beobachtungsnummern ansprechen. Die Verwirrung kann man vermeiden, wenn man die row.names selber festlegt;

> row.names(t.d) <− LETTERS[1:nrow(t.d)]

benützt die Grossbuchstaben der Reihe nach zu diesem Zweck (falls t.d höchstens 26 Zeilen hat).

Für Matrizen läuft die Namensgebung etwas anders: Man muss die Namen für Zeilen und Spalten zu einer Liste zusammenfassen und schreiben

```
> dimnames(t.m) <-list(c("Anna","Berta","Christa"),paste("Var.",1:5,sep=""))
```
Jetzt lassen sich Elemente wie für Dataframes mit Namen ansprechen,

 $>$  t.m["Berta",]

Var.1 Var.2 Var.3 Var.4 Var.5 2 5 8 11 14

In R können die Namen von Zeilen und Spalten von Dataframes und Matrizen einheitlich mit rownames, colnames und dimnames festgelegt und abgefragt werden.

Attribute. Nützliche Informationen, die zu einem Objekt gehören, können als so genannte Attribute "an die Objekte angehängt" werden. Die oben vorgestellten Namen sind ein Beispiel dafür. Wenn Sie

```
> attributes(d.sport)
```
tippen, sehen Sie, dass die Attribute eines Dataframes eine Liste bilden mit den Namen names, class und row.names. Auf das zweite kommen wir unter 3.5 zurück, die anderen beiden kennen Sie.

Man kann auch selber Attribute einführen. Beispielsweise erzeugt

> attr(d.sport,"doc") <− "Leichtathletik-Resultate"

ein Attribut mit dem Namen doc, das dem Datensatz d.sport angehängt bleibt und mit attr(d.sport,"doc") wieder abgerufen werden kann (und auch bei attributes(d.sport) erscheint).

Solche Informationen könnten auch mit gespeichert werden, indem alles in eine Liste "versorgt" wird. Der Vorteil von Attributen besteht darin, dass die "Hauptinformation" nicht als Teil einer Liste, sondern direkt anzusprechen ist.

Drei Attribute sind bei allen Objekten vorhanden. Die ersten beiden sind length gibt die Anzahl Elemente des Objekts an, und mode sagt, von welcher Art die Elemente sind,

 $>$  mode(t.kugel) [1] "numeric"

Es gibt die folgenden Modes: character, numeric, logical, complex, list, function, expression, call. Diese beiden Attribute werden von attributes nicht angezeigt. Das dritte Attribut, das immer festgelegt ist, heisst class. Für einfache Objekte ist class oft mit dem mode identisch. Wir kommen auf class zurück.

Ein Objekt von bestimmtem Typ erzeugen. Wie die Funktionen matrix eine Matrix, list eine Liste und function eine Funktion erzeugen, so gibt es auch die Funktionen array, data.frame, vector. Einen Vektor mit einem bestimmten Mode kann man ähnlich erzeugen,

```
> t.c <- character(3)
> t.c[1] "" "" ""
```
Das Argument von character gibt die gewünschte Länge an; der Vektor wird mit "leeren Buchstaben" gefüllt.

 $>$  numeric(0)

erzeugt einen "leeren Vektor" mit Mode numeric. Solche merkwürdigen Gebilde werden meist nur gebraucht, wenn man Funktionen schreibt und darin Schlaufen programmiert.

Was ist was? Oft fragt man sich, welche Art von Objekt sich hinter einem Namen versteckt.

```
> is.matrix(d.sport)
[1] FALSE
> is.data.frame(d.sport)
[1] TRUE
```
zeigt, dass d.sport keine Matrix ist, sondern ein Dataframe.

```
Es gibt viele is.-Funktionen, beispielsweise is.numeric, is.logical,
is.list, ...
```
Eine sehr nutzliche Funktion, die versucht, die Struktur eines Objektes voll- ¨ ständig anzugeben, ist str,

```
> str(d.sport)'data.frame': 15 obs. of 7 variables:
$ weit : num 7.57 8.07 7.6 7.77 7.48 7.88 7.64 7.61 7.27 7.49 ...
$ kugel : num 15.7 13.6 15.8 15.3 16.3 ...
$ hoch : num 207 204 198 204 198 201 195 213 207 204 ...
$ disc : num 48.8 45.0 46.3 49.8 49.6 ...
$ stab : num 500 480 470 510 500 540 540 520 470 470 ...
$ speer : num 66.9 66.9 70.2 65.7 57.7 ...
$ punkte: num 8824 8706 8664 8644 8613 ...
- attr(*, "doc")= chr "Leichtathletik-Resultate"
```
Wieso so kompliziert? Man würde doch auch sehen, welche Art von Objekt d.sport ist, indem man einfach d.sport eingibt! – Abgesehen davon, dass Objekte so gross sein können, dass man nur noch viele Bildschrime voll von Zahlen und Buchstaben vorbeiziehen sieht, gibt eine solche Eingabe oft ein falsches oder unvollständiges Bild dessen, welche Informationen in einem Objekt wirklich enthalten sind. Der Grund liegt darin, dass die Funktion print, die beim Eintippen des Objektnamens (oder einem anderen Befehl ohne Zuweisung) vom System aufgerufen wird, versucht, die Objekte in einer benutzerfreundlichen Form zu ¨ zeigen. Wir kommen auf diesen Punkt gleich zurück.

Umwandlungen. Das Dataframe d. sport könnte auch als Matrix gespeichert werden – und zwar als numerische, da es nur Zahlen enthält. Das geschieht mit einer "as-Funktion",

```
> t.sport.mat <- as.matrix(d.sport)
```
(oder data.matrix(d.sport), siehe oben). In diesem Beispiel macht das wenig Sinn. Ein Vorteil kann darin bestehen, dass man dann Matrix-Operationen anwenden kann – was in der Form eines Dataframes nicht geht. Analoge Funktionen, die mit as. beginnen, gibt es für alle Objekttypen und Modes. Sie tun

ihr Bestes, ein Objekt an die gewunschte Form anzupassen, und geben bei Mis- ¨ serfolg eine Fehlermeldung.

Eine nützliche Funktion, die nicht diesem Schema folgt, ist unlist. Sie hängt alle Elemente einer Liste zusammen, so dass sie einen einzigen Vektor bilden,

```
> unlist(list(a=1:2, b=5:7))
a1 a2 b1 b2 b3
 1 2 5 6 7
```
#### 3.5 Objektorientierte Programm-Strukturen

Klassen. S erlaubt eine bestimmte Art von so genannt "objekt-orientiertem Programmieren", unter Beibehaltung des so genannten "functional paradigm". Das Grundelement des objekt-orientierten Programmierens ist die Definition von Objekt-Klassen. Eine solche Definition legt fest, welche "Teile" in einem Objekt, das zur Klasse gehört, vorhanden sein müssen oder können. In S zeigt das Attribut class, zu welcher Klasse ein Objekt gehört.

Das Beispiel einer Klasse, das Sie schon kennen, sind die Dataframes. Die Abfrage

 $>$  class(t.d) [1] "data.frame"

zeigt die Klasse eines Objektes. Ein Dataframe besteht aus einer Liste von gleich langen Vektoren, die die Variablen enthalten, und deren Namen (names(t.d)). Zusätzlich ist das Attribut row.names vorhanden. Das ist auch schon alles, was zur Definition gehört.

Weitere Beispiele von Klassen, die bereits erwähnt wurden, sind hist, erzeugt von der gleichnamigen Funktion, und htest, zu der die Resultate von wilcox.test und t.test gehören.

Generische Funktionen. Der Witz am objekt-orientierten Programmieren besteht darin, dass Funktionen und Objektklassen auf einander abgestimmt sind. In der in S implementierten Variante reagieren viele "höhere" Funktionen auf die Klasse von Argumenten – meistens auf die Klasse des ersten Arguments. Sie heissen dann "generische Funktionen" und bilden eigentlich eine ganze Funktionen-Familie.

Der Prototyp einer solchen Funktion ist print – die Funktion, die jeweils aufgerufen wird, wenn in einem Befehl keine Zuweisung erfolgt. Je nach Klasse des anzuzeigenden Objekts wird dieses anders dargestellt. Das Dataframe t.d, ananzuzeigenden Objekts wird dieses anders dargestellt. Das Dataframe c.d, "an-<br>geschrieben" mit dem class-Attribut data.frame, wird anders dargestellt als eine Liste ohne dieses Attribut. Die generische Funktion print stellt zunächst fest, welches class-Attribut das erste Argument hat, und wählt dem entsprechend das " Mitglied der print-Funktionen-Familie", das wirklich die Arbeit verrichten soll. Es wird in unserem Fall die "Methode" ausgewählt, die Dataframes sinnvoll darstellt. Entspricht der Klasse des ersten Arguments keine bestimmte Methode, dann wird die "default"-Methode benützt.

Einen ganz speziellen Stil von Darstellung liefert beispielsweise die Methode von print, die zur Klasse htest gehört und die deshalb das Resultat eines Wilcoxon- oder t-Tests anzeigt. Wenn man ein solches Testresultat nämlich abspeichert, erhält man ein Objekt der Klasse htest, das eigentlich eine lange Liste von Einzelinformationen ist.

```
> t.tt <− t.test(t.kugel[t.hh],t.kugel[!t.hh])
> class(t.tt)
[1] "htest"
> names(t.tt)
[1] "statistic" "parameter" "p.value" "conf.int" "estimate"
[6] "null.value" "alternative" "method" "data.name"
```
Die "htest-Methode" weiss, wie man all diese Informationen einigermassen verständlich anzeigt; das Resultat steht weiter oben  $(2.7)$ .

Zwei weitere grundlegende generische Funktionen sind plot und summary. Wir werden ihre Flexibilität in den kommenden Kapiteln kennen und schätzen lernen.

#### 3.6 Ihr Workspace und die Packages

Die Objekte, die Sie erzeugen, sind in einem " Workspace" abgelegt, der in R den Namen .Globalenv trägt. Die Objekte, die vom System zur Verfügung gestellt werden – vor allem die vielen Funktionen – sind in so genannten " Packages" gespeichert, die von allen gelesen, aber natürlich nicht verändert werden können. Einige dieser Packages werden beim Aufstarten von R verfügbar gemacht – allen voran das "package:base". Daneben gibt es viele Packages, die weitere Funktionen (und andere Objekte) enthalten. Sie werden nicht bei jedem Einstieg ins R automatisch " geladen", da sie in vielen Sessions nicht ben¨otigt werden. Das verkürzt die Antwortzeiten und verkleinert den Platzbedarf. Die Packages bilden die Grundlage der ständigen Erweiterbarkeit des Systems; viele (derzeit über 100) Erweiterungs-Packages wurden von verschiedenen Autoren geschrieben. Wenn man ein bestimmtes Package braucht, zum Beispiel MImput (multivariate Analyse), dann verlangt man dies mit dem Befehl

> library("MImput")

Das Package MImput bleibt nur während der laufenden Session aktiv. In der nächsten Session muss man es wieder aktivieren. Der Befehl library() mit leerer Klammer zeigt die Namen aller Libraries, die auf dem benützten Computer installiert sind.

Die Liste der verfügbaren packages erhält man durch

 $>$  search() [1] ".GlobalEnv" "package:MImput" ... "package:base"

Wenn ein Objekt mittels seines Namens verlangt wird, dann sucht das System die aktivierten Packages der Reihe nach ab, bis es den Namen findet. Diese Art des Suchens nach einem Objekt hat zur Folge, dass Sie Systemfunktionen oder -objekte durch Ihre eigene Version "zudecken". So können Sie für  $\pi$  plötzlich 3.111 erhalten, nachdem Sie pi < − 28/9 eingetippt haben. (Da hilft nur remove(pi).) Sie sollten NIE eine Systemfunktion durch Ihre eigene Version ersetzen. Wenn Sie es besser können – und das ist immer wieder möglich – dann wählen Sie einen neuen (ähnlichen) Namen, beispielsweise g.plot.

Anmerkung. Das System tut sein Bestes, unabsichtliche Verwirrungen zu vermeiden. Die Funktionen des Systems haben ihren eigenen "name space", in dem sie die benötigten Objekte suchen.

Wenn Sie wissen wollen, wo ein Objekt vom System gefunden wird, schreiben Sie

```
> find(pi)
[1] "package:base"
> pi <− 0.78
> find(pi)
[1] ".GlobalEnv"
```
Ihr eigener Bereich. Ihre eigenen Objekte sind, wie erwähnt, im .GlobalEnv gespeichert. Wenn Sie wissen wollen, was sich da alles angesammelt hat, schreiben Sie

```
> objects()
[1] "d.sport" "f.maxi" "last.warning" "t.kugel" "t.speer"
 [6] "t.x" "t.y"
```
(ls() ist synonym mit objects()). Wahrscheinlich ist die Liste, die Sie erhalten, länger! Der Befehl

```
> objects(pattern="^t^\\.")
```
liefert alle Objekte, die mit t. beginnen – also oben die letzten vier. Die merkwürdige Angabe im Argument pattern folgt der Syntax der "regular expressions", die aus dem Unix stammt und inzwischen auch in anderen Software-Stucken verwendet wird. Wenn Ihnen die Liste zu lang wird, entfernen Sie Ob- ¨ jekte mit rm oder

 $>$  remove(t.x)

Eine ganze Liste von Namen können Sie zum Rausschmiss freigeben durch

 $>$  remove(list=objects(pattern="^t^\\."))

Hier zeigt sich der Vorteil einer konsequenten Namensgebung!

Den Inhalt von anderen packages liefert

```
> objects("package:MImput") oder objects(2)
```
Variablen eines data.frames direkt ansprechen. Es gibt die Möglichkeit, die Variablen eines data.frames direkt verfügbar zu machen, indem man

```
> attach(d.\text{sport})
```
eintippt. Nun kann man beispielsweise plot(hoch,kugel) statt

plot(d.sport[,"hoch"],d.sport[,"kugel"]). Sobald man aber Daten ver ändern will, entsteht ein Durcheinander. Deshalb ist mit dieser Möglichkeit Vorsicht am Platz. Vorläufig gehen Sie wohl besser auf Nummer Sicher und verzichten auf den Komfort der abgekürzten Schreibweise.

Absichern. Es kann nützlich sein, gewisse selbst erzeugte Objekte getrennt abzusichern, um sie vor versehentlichem L¨oschen zu bewahren, siehe save, load. Gründliches Aufräumen besteht aus dem Absichern der Objekte von bleibendem Wert, gefolgt von remove(list=objects()).

Selbst geschriebene Funktionen schreibt man aber besser von Anfang an in einer eigenen Datei, beispielsweise mit dem Namen "r-functions.R" und "aktiviert" sie, indem man die Datei mit source("r-functions.R") ausführen lässt.

#### 3.7 Die Funktionen options und .First

Mit der Funktion options kann man einige Feinheiten festlegen, die das Verhalten des Systems beeinflussen. Ein oft nützlicher Befehl ist

```
> options(digits=3)
```
Er bestimmt, dass die Zahlen mit 3 signifikanten Stellen auf dem Bildschirm angegeben werden sollen. Er setzt also eine Grösse, die die Funktion print benützt, um das Resultat wie gewünscht anzuzeigen.

options ist also eine recht spezielle Funktion. Im Moment bringt sie kein Resultat. Sie speichert lediglich eine Information ab, die sich auf das Verhalten des Systems in Zukunft auswirkt. Das gewählte Verhalten verschwindet mit dem Abschluss der Session (q()), analog zu den Packages, die verschwinden (3.6).

Will man das Eintippen von options, library oder Ähnlichem am Anfang jeder Session vermeiden, so hilft dabei die Funktion .First. Wenn man eine solche Funktion erzeugt, beispielsweise

- > .First <− function() {
- + options(digits=3)
- + library("MImput") }

(und auch uber die Session hinaus speichert, indem man dies nach dem Eintip- ¨ pen von q() verlangt), dann werden die beiden Befehle am Anfang jeder Session, die man vom gleichen Ordner (directory) aus aufruft, ausgeführt. In der Funktion .First können auch beliebige weitere Befehle eingefügt werden, beispielsweise print("Salue! Wie geht's Dir heute?"). Die Funktion besitzt keine Argumente, da sie ja normalerweise direkt vom System aufgerufen wird und deshalb nicht auf veränderliche Werte von Argumenten reagieren kann.

## 4 Grafische Darstellungen

## 4.1 Grafische Hauptfunktionen

Wir haben schon einige grafische Funktionen kennen gelernt: hist, plot, pairs. Diese Funktionen erzeugen eine ganze grafische Darstellung. Sie kennen eine ansehnliche Anzahl Argumente, die es erlauben, Beschriftungen anzupassen und Varianten der Darstellung zu verlangen.

```
> plot(x, y, type="b", peh=letters[1:length(x)],main="Es geht aufwärts", xlab="Zeit", ylab="Kosten")
```
passt die Achsenbeschriftung an, setzt einen Titel (main), beschriftet die Punkte mit Kleinbuchstaben (pch) und verbindet sie zusätzlich mit geraden Linien (type="b"). Tabelle 4.1. zeigt die wichtigen Argumente von plot, die auch in vielen anderen grafischen Funktionen vorkommen. Weitere Argumente sind in Tabelle 4.4. aufgeführt. Eine vollständige Beschreibung liefert ?plot, zusammen mit ?par. Die Funktion par dient dazu, allgemeine "grafische Parameter" festzulegen, die für weitere Grafiken anwendbar sind, bis sie wieder mit par geändert werden – analog zur Funktion options (vergleiche  $.3.7$ ). Sie wird in 4.4 besprochen.

Was die Funktion plot überhaupt darstellt, hängt von den ersten Argumenten ab. Die einfachste Form, die bisher jeweils benützt wurde, erhält als erste Argumente die Koordinaten x und y von Punkten, die dargestellt werden sollen. Wir werden aber noch etliche andere Formen von Argumenten von plot und andere Resultate kennen lernen.  $plot$  ist eine "generische" Funktion, siehe 3.5.

Weitere nützliche grafische Hauptfunktionen (high-level graphics) sind: barplot, pairs, matplot und coplot Es gibt noch viele nützliche grafische Funktionen in S. Wir wollen sie nicht hier aufzählen, sondern sie im Zusammenhang mit den entsprechenden statistischen Problemstellungen in den späteren Kapiteln einführen.

Weitere Informationen findet man auf den HTML-help-Seiten, die mit help.start() aufgerufen werden. Im erscheinenden Browser wählen Sie "Search Engine & Keywords". Unter "Keywords by topic" finden Sie "Graphics" und dort weitere Informationen zu grafischen Darstellungen.

## 4.2 Einteilung der Bildfläche

Es ist nützlich, die übliche Einteilung der Bildfläche mit ein paar Begriffen zu charakterisieren, die im Folgenden benützt werden:

R-Kurs,  $\odot$  Seminar für Statistik

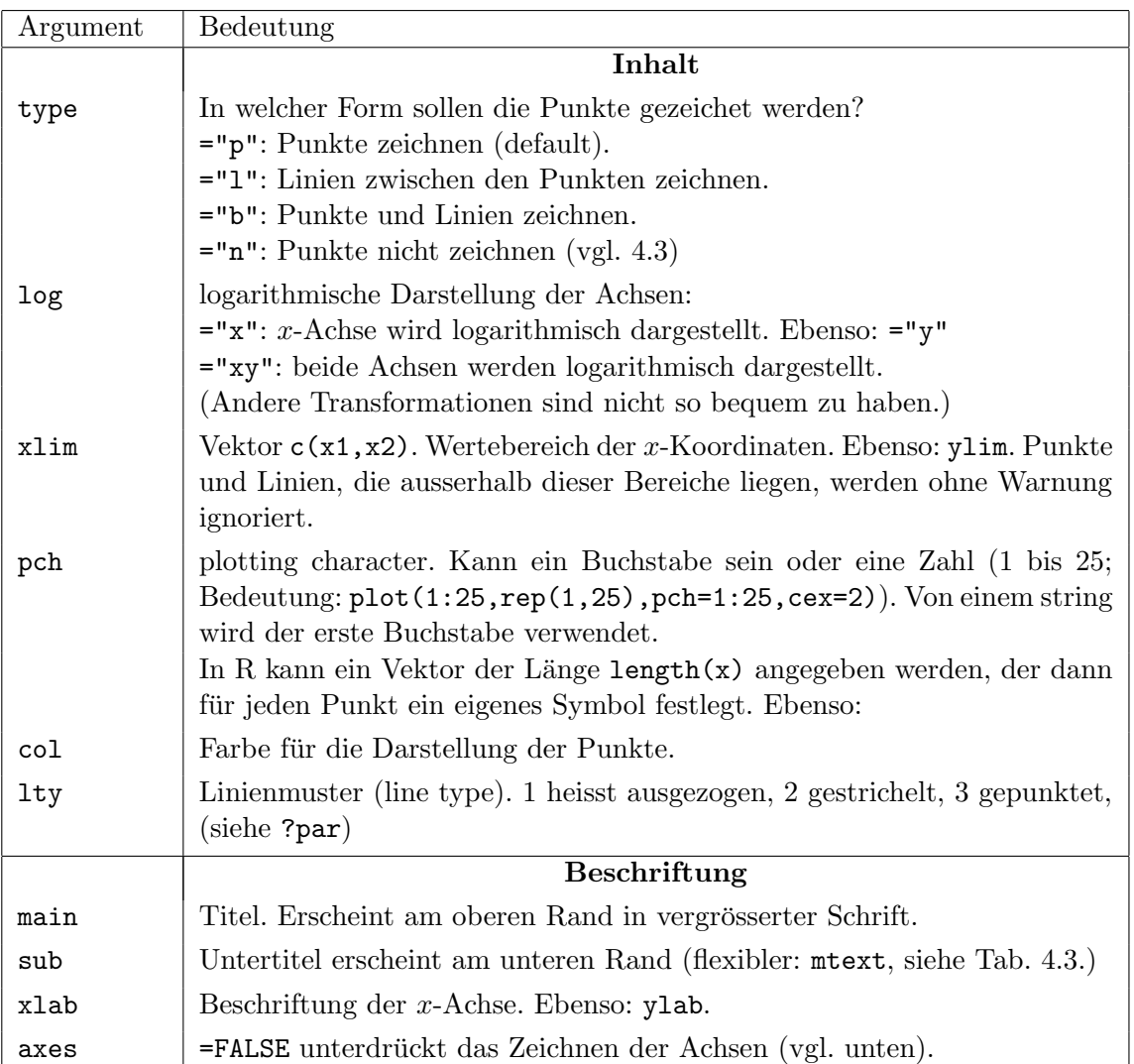

Tabelle 4.1.: Argumente von grafischen high-level Funktionen

- In einem inneren Rechteck, dem Plotbereich, werden durch Punkte, Linien und andere Elemente die Daten dargestellt. Die Punkte im Plotbereich werden mit den Benützerkoordinaten (user coordinates) angesprochen. (Andere Koordinatensysteme folgen in library(grid), vor allem in der nächsten Version von R.)
- Um diese Region wird oft ein Rahmen (bounding box) gezeichnet.
- Die Ränder (margins) dienen der Beschriftung der Achsen durch Marken (tick marks) und entsprechende Marken-Beschriftungen (labels). Die Achsen tragen zudem Achsenbezeichnungen (axis labels).
- Zur Bestimmung eines gewünschten Randes sind die Seiten durchnummeriert: 1=unten, 2=links, 3=oben, 4=rechts. Die Koordinaten in den

Rändern sind primär die Linien, die vom Plotbereich nach aussen gezählt werden. Falls nötig, werden für die Position entlang der Linie die Koordinaten des Plotbereiches übernommen.

Der Plotbereich und die Ränder zusammen füllen den **Figurenbereich** (figure region).

In Abschnitt 4.5 wird angegeben, wie mehrere Figuren in einem Bild gezeichnet werden können.

#### 4.3 Ergänzende Funktionen

Neben diesen grafischen Hauptfunktionen gibt es andere, die zu einer Darstellung etwas hinzufügen. Beispielsweise zeichnet abline(a,b) eine Gerade mit Achsenabschnitt a und Steigung b in die gerade gezeichnete Darstellung ein. Tabelle 4.3. stellt einige solche ergänzende Funktionen zusammen. Beachten Sie, dass die meisten Argumente Vektoren sein können – und es typischerweise auch sind. Für genauere Erklärungen verweisen wir Sie auf help.

Will man die Darstellung der Punkte in einem Streudiagramm mit Hilfe von points oder text selber kontrollieren, dann muss man die Funktion plot auffordern, dies nicht auf ihre Art zu tun, indem man type="n" schreibt,

```
> plot(x,y, type="n")
> text(x,y, paste("X",1:length(x),sep=""))
```
Ebenso unterdrückt man die übliche Achsendarstellung, um eine eigene anzuhängen,

```
> plot(x,y, yaxt="n")
> axis(2, at=c(exp(1),5), labels=c("e","5"))
```
Entlang der y-Achse werden nur die Zahlen e und 5 markiert. Beide Achsen und der Rahmen (box) werden unterdrückt durch  $plot(x,y, axes=FALSE)$ .

#### 4.4 Die Funktion par

Viele Darstellungselemente – beispielsweise die Schriftgrösse – haben für alle möglichen grafischen Darstellungen eine gleiche oder ähnliche Bedeutung. Man kann sie daher nach dem eigenen Geschmack einrichten und braucht sie dann nicht bei jeder einzelnen Darstellung wieder anzugeben. Diese "grafischen Optionen" werden mit der Funktion par festgelegt und abgefragt. Die wichtigsten Argumente von par – die Namen der festzulegenden grafischen Elemente – zeigt Tabelle 4.4., siehe auch ?par. Schreibt man also

```
> par(mar=c(3,3,1,1), mgp=c(2,0.8,0))
```
dann werden bei den folgenden grafischen Darstellungen die Ränder, die für Beschriftungen rund um den Plotbereich freigelassen werden, auf je drei Linien unten und links und je eine Linie oben und rechts festgelegt. Damit man mit so schmalen Rändern auskommt, wir mit dem Argument mar festgelegt, dass der Achsenname auf Linie 2, die Zahlen-Beschriftung auf "Linie 0.8" und die Achse selbst auf Linie 0 zu liegen kommt.

Will man die gültigen Werte abfragen, dann wird der Name des Argumentes in Anfuhrungszeichen gesetzt: ¨

 $>$  par("usr")

zeigt die gültigen Grenzen des Plotbereiches an.

Zusammen ermöglichen die drei Ebenen – Haupt- und Ergänzungsfunktionen und par – fast alles, was man sich an Möglichkeiten für statische Grafiken denken kann. Am Schluss des Kapitels werden wir das an Hand von Beispielen zeigen. Für *dynamische* Grafiken ist nicht gerade viel vorhanden. Wir kommen darauf in der Multivariaten Statistik 2 zurück.

Die vorgestellte Konzeption der Grafik in S trägt die Spuren einer langen Geschichte. In der Tat geht sie auf die Uranfänge von S zurück – das Bedürfnis nach flexibler Gestaltung von grafischen Darstellungen gab den Anstoss zur Programmierung eines entsprechenden Programmpakets, das dann zu einer " ten grundlegend klarer konzipiert und erweitert, w¨ahrend die Konzeption der "Statistik-Sprache" ausgebaut wurde. Die Sprache wurde später in drei Schrit-Grafik noch allzu sehr an die Ursprünge erinnert.

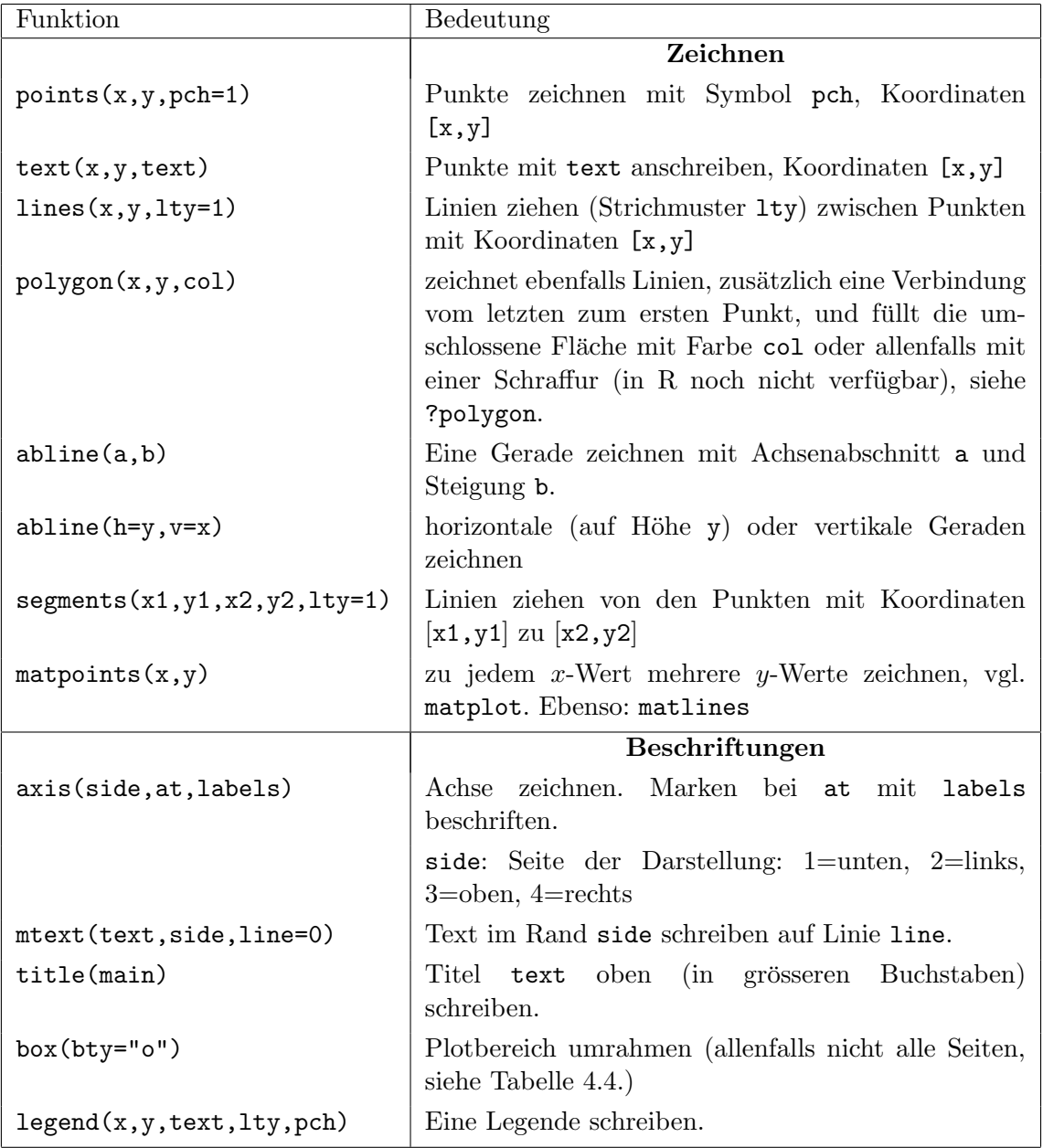

Tabelle  $4.3.:$  Ergänzende grafische Funktionen

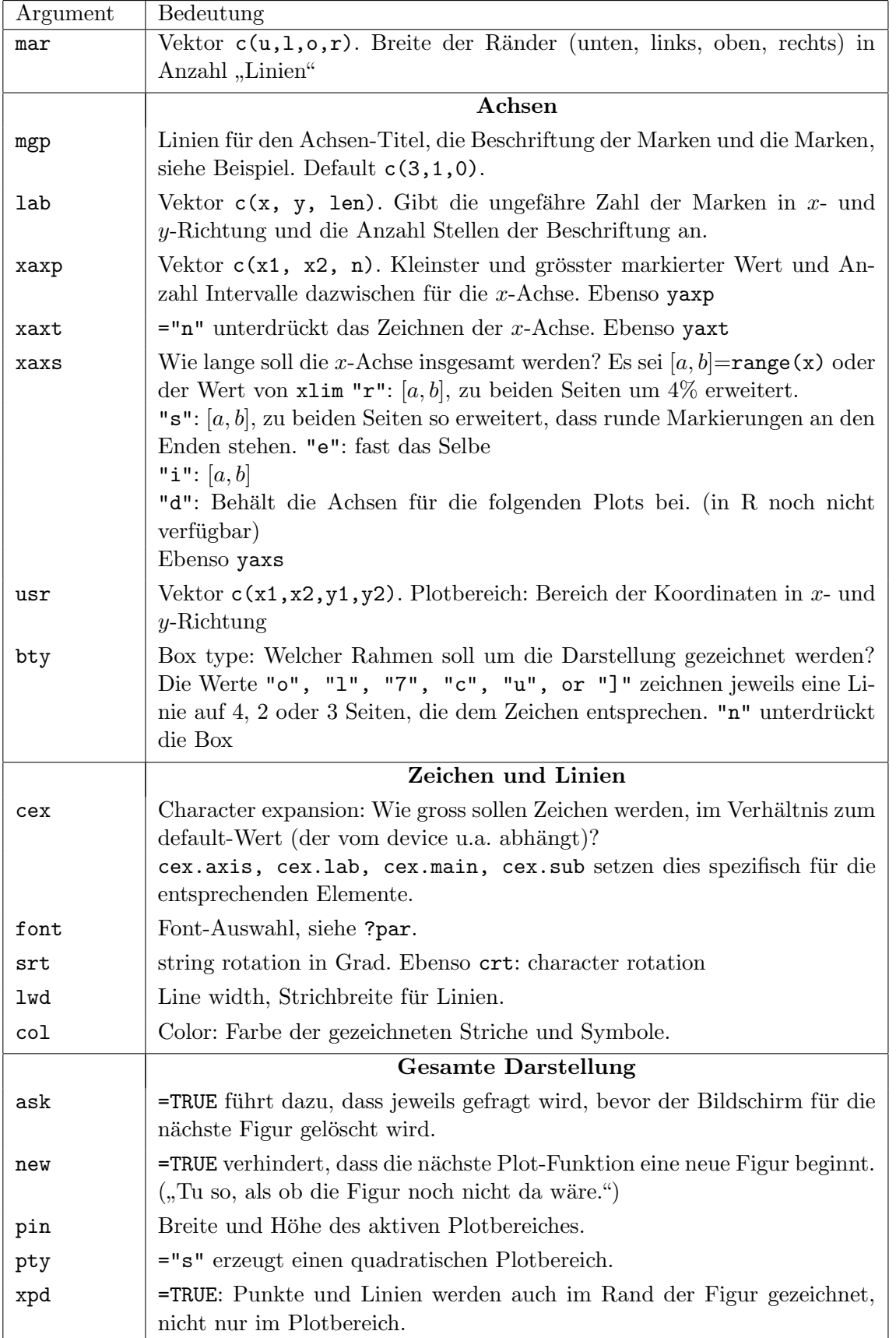

Tabelle  $4.4 \cdot$  Argumente der Funktion par

### 4.5 Mehrere Figuren auf dem gleichen Bild

Oft möchte man mehrere grafische Darstellungen auf einem Blatt oder in einem Bildschirm-Fenster sehen. Es gibt zwei Methoden, das Blatt in mehrere "Frames" aufzuteilen.

Die alte Methode benützt die Funktion par.

 $>$  par(mfrow=c(2,3))

teilt das Blatt in 2 Zeilen und 3 Spalten auf. Die erste Grafik wird links oben platziert, die nächste rechts daneben usw. Tabelle 4.5. zählt Argumente von par auf, die mit dieser Möglichkeit verbunden sind. Mit diesem Mechanismus arbeitet auch die Funktion mult.fig, die gleichzeitig die Ränder (mar) und weitere ähnliche Grössen sinnvoll verändert und damit das Arbeiten mit mehreren Figuren erleichtert.

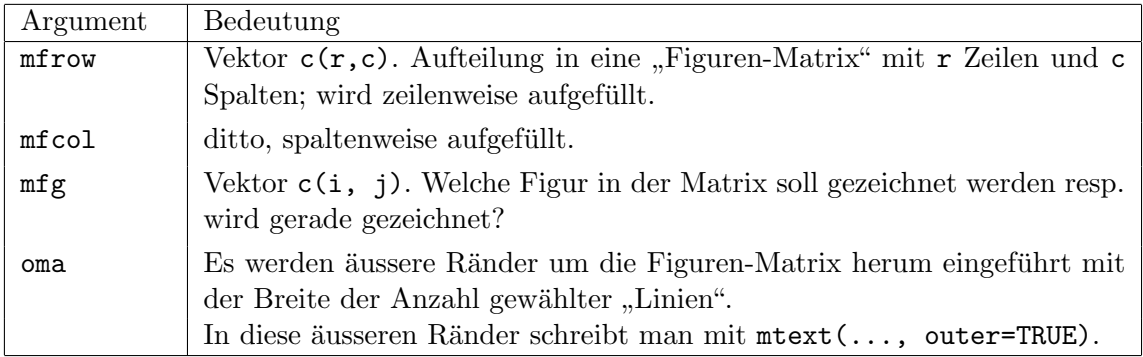

Tabelle 4.5.: Argumente der Funktion par zur Aufteilung des Bildes in mehrere Figuren

Die neue Methode benützt die Funktion split.screen oder layout.

### 4.6 Beschriftungen

Beschriftungen, also Titel, Achsennamen, Legenden und Ähnliches müssen als character-Grössen angegeben werden. Um sie an die gegebene Situation anzupassen, ist die Funktion paste häufig sehr nützlich, siehe 2.3.

```
> text(x,y,paste("[", round(x,3), ",", round(y,3), "]",
sep=""))
```
beschriftet den Punkt  $[x, y]$  mit seinen (auf 3 Dezimalstellen gerundeten) Koordinaten. Um Zahlen in lesbare character-Grössen zu verwandeln, ist auch die Funktion format hilfreich.

In R können in Beschriftungen auch Formeln verwendet werden. Siehe ?plotmath.

## 4.7 Grafiken für Tex $(t)$ -Dokumente

Normalerweise werden Grafiken auf dem Bildschirm gezeigt. Wenn man sie in Berichte einbinden will, erzeugt man stattdessen ein Postscript-File und importiert es (allenfalls nach geeigneter Umwandlung) anschliessend in die Text- (Word- oder LaTeX-) Datei. Nach dem Aufruf

> postscript("bild.eps", width=7, height=5, horizontal=TRUE)

werden die Grafiken nicht mehr auf dem Bildschirm angezeigt, sondern auf die Datei bild.eps gezeichnet. Um die Datei abzuschliessen, schreibt man

 $>$  dev.off()

Man kann mehrere grafische Ausgabe-Orte gleichzeitig offen halten – vor allem unbeabsichtigt – indem man weitere Aufrufe von Grafik-Treiber-Funktionen eingibt.

 $>$  dev.list()

sagt, welche Ausgabe-Orte (devices) im Moment offen sind. Der letzte in der Liste wird benützt, bis er geschlossen wird – ausser man ändere dies mit dev.set. Wenn Sie mehrere Fenster auf dem Bildschirm erzeugen wollen, rufen Sie windows() auf (oder X11(), wenn Sie unter Xwindows arbeiten).

## 4.8 Beispiele für selbst gestaltete grafische Funktionen

Die folgenden Befehle erzeugen eine Figur, die Sie im Skript zur Regression wieder finden werden:

```
postscript("p_spreinfach.eps")
l.d <- data.frame(dist = c(49, 46, 44, 74, 36, 39, 40, 39, 117,
   110, 106, 54, 66), ersch = c(5.99, 5.39, 4.88, 3.14, 9.83, 8.03,
   4.79, 4.55, 0.77, 0.92, 0.77, 3.29, 2.99))
plot(l.d$dist,l.d$ersch, log="xy", xlab="Distanz", ylab="Erschütterung")
l.r <- lm(log10(ersch)~log10(dist),data=l.d) # Regression
abline(1.r) # abline benützt die geschätzten Koeffizienten
l.fit <- fitted(l.r) # fitted values (Modellwerte)
lines(rep(l.d$dist[1],2), c(l.d$ersch[1],10^(l.fit[1])),
      lty=3) # zeichne eine
text(52, 6.8, "[x_i,y_i]")
text(51.5, 5.4, expression(r[i]))dev.off()
```
## 4.9 Trellis, lattice

Trellis ist eine Sammlung von Grafik-Funktionen mit hoher Aussagekraft und sehr durchdachter Gestaltung, die von W. Cleveland geschaffen wurden (siehe William S. Cleveland, The Elements of Graphing Data, Hobart Press (1994); ETH-Bib.: 761 026). Leider sind die Funktionen schlecht veränderbar. In R heisst die entsprechende Sammlung library(lattice).

## 5 Lineare Regression

#### 5.1 Die Funktion lm und ihr summary

Lineare Regressionsmodelle werden in S mit der Funktion lm angepasst,

 $>$  r.reg  $<-$  lm(time  $\sim$  dist + climb, data=d.race)

Das Argument data bezeichnet das Data-Frame, in welchem die zu analysierenden Daten enthalten sind. Die Variablennamen des Data-Frames werden für die Definition des Modells benutzt und mit dem ersten Argument als sogenannte formula der Funktion  $\text{Im}$  übergeben (siehe 5.2). Das Ergebnis von  $\text{Im}$  ist eine Liste, die viele nützliche Informationen enthält. Die Funktion summary stellt die wesentlichen Informationen auf die übliche Art lesbar dar,

 $>$  summary(r.reg)

#### 5.2 Modellschreibweise: formula

Eine Formel ("formula") ist ein R-Ausdruck, welcher die Form des statistischen Modells angibt. Sie wird folgendermassen geschrieben:

 $>$  y  $\sim$  x1 + x2 + ...

Auf der linken Seite des Operators '∼' (Tilde) steht die Zielvariable (y), rechts stehen die erklärenden Variablen (x1, x2, ...). Die einzelnen erklärenden Variablen werden durch ein '+' voneinander getrennt.

Eine (erklärende) Variable kann entweder ein numerischer Vektor, ein (geordneter) Faktor oder eine Matrix sein.

#### • Stetige erklärende Variable:

Sind x1 und x2 stetige Variablen, lautet das Modell y ∼ x1 + x2 ausgeschrieben

$$
Y = \beta_0 + \beta_1 \cdot x_1 + \beta_2 \cdot x_2 + E.
$$

• Kategorielle erklärende Variable:

Sind x1 und x2 kategorielle Variablen (Faktoren), bedeutet das Modell y  $\sim$  x1 + x2 ausgeschrieben

$$
Y = \mu + \alpha_i + \beta_j + E.
$$

wobei  $i = 1, \ldots, a$  und  $j = 1, \ldots, b$  die Stufen der Faktoren x1 und x2 sind.

Mit is.factor(x1) kann man überprüfen, ob die erklärende Variable x1 ein Faktor ist. as.factor(x1) verwandelt x1 in einen Faktor und as.numeric(x1) verwandelt x1 in einen numerischen Vektor.

Eine Formel in der obigen Form schliesst immer automatisch eine Konstante ("Intercept") mit ein. Möchte man aber die Konstante explizit ausschliessen, so gibt man das mit dem Term -1 an:

 $> y \sim -1 + x1 + x2$ 

Wechselwirkungen (Interaktionen) werden mit dem Formel-Operator \* angegeben:

• Interaktion zwischen kategoriellen Variablen: Die Formel y ∼ x1\*x2 bedeutet

$$
Y = \mu + \alpha_i + \beta_j + (\alpha \beta)_{ij} + E.
$$

• Interaktion zwischen stetigen Variablen: Die Formel y ∼ x1\*x2 bedeutet

$$
Y = \beta_0 + \beta_1 \cdot x_1 + \beta_2 \cdot x_2 + \beta_3 \cdot (x_1 \cdot x_2) + E.
$$

• Interaktion zwischen stetigen und kategoriellen Variablen: (x1 Faktor, x2 stetig): Die Formel y ∼ x1\*x2 bedeutet

$$
Y = \mu + \alpha_i + \beta \cdot x_2 + \gamma_i \cdot x_2,
$$

wobei  $i = 1, \ldots, a$  die Stufen des Faktors x1 sind.  $\alpha_i + \beta \cdot x^2$  sind die Haupteffekte,  $\gamma_i \cdot x_2$  ist der Wechselwirkungsterm.

y ∼ x1/x2 bedeutet

$$
Y = \mu + \alpha_i + \beta_i \cdot x_2.
$$

Der Operator \* bezeichnet jeweils ein Modell mit der Wechselwirkung und den entsprechenden Haupteffekten. Wenn nur die Wechselwirkung gemeint ist, braucht man :. y ∼ x1 + x2 + x1:x2 ist das gleiche wie y ∼ x1\*x2.

x1\*x2\*x3 gibt die drei Haupteffekte, sowie die drei 2-fach Wechselwirkungen und die 3-fach Wechselwirkung, siehe Varianzanalyse. Möchte man nur bis zu den 2-fachen Wechselwirkungen gehen, kann man das Modell auch schreiben als

$$
> y \sim x1 + x2 + x3 + x1 : x2 + x1 : x3 + x2 : x3
$$

oder

> y ∼ x1\*x2\*x3 - x1:x2:x3

oder

> y ∼ (x1 + x2 + x3)^2

#### Spezieller Operator '.'

> y ∼ .

bedeutet, dass y durch alle im angegebenen Datensatz vorkommenden Variablen (alle Spalten im Data Frame ausser y) modelliert wird.

Zusammengesetzte Terme in Formeln Möchte man Variablen transformieren, so kann man das direkt in der Formel angeben. Zum Beispiel:

$$
> \log(y) \sim x1 + x2
$$

oder

 $>$  sqrt(y - mean(y))  $\sim$  x1 + log(x2)

Die Operatoren '\*' (Multiplikation), '+' (Addition) und '-' (Subtraktion) müssen, falls sie nicht in einer anderen Funktion (wie oben innerhalb sqrt) verwendet werden, innerhalb der speziellen Funktion I() angegeben werden. Beispiel: Falls x1 und x2 stetige Variablen sind, bedeutet y ∼ x1\*x2

$$
Y = \beta_0 + \beta_1 \cdot x_1 + \beta_2 \cdot x_2 + \beta_3 \cdot (x_1 \cdot x_2) + E
$$

(multiple lineare Regression mit  $x1$ ,  $x2$  und Wechselwirkung  $x1 \cdot x2$  als erklärende Variablen.)

Hingegen bedeutet y ∼ I(x1\*x2)

$$
Y = \beta_0 + \beta_1 \cdot (x1 \cdot x2)
$$

(einfache lineare Regression mit dem Produkt  $x1 \cdot x2$  als erklärende Variable.)

#### Allgemeine Syntax der Formeln

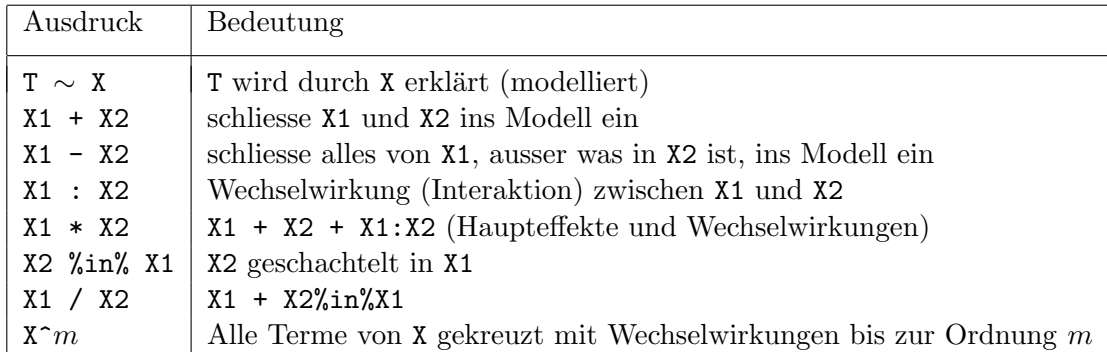

#### 5.3 Modell-Anpassung und Tests

Beispiel: Wir betrachten hier Daten von Bergrennen in Schottland (Quelle: W. N. Venables and B. D. Ripley. Modern Applied Statistics with S-PLUS, Springer (2000), p. 162). Im Datensatz race.dat finden Sie die folgenden Variablen:

dist Gesammtlänge der Strecke climb Höhenunterschiede time Beste Laufzeit

Einlesen der Daten mit sep=';',

 $>$  d.race  $<-$  read.table( "http://stat.ethz.ch/Teaching/Datasets/NDK/race.dat",header=T,sep=';')

Als ersten Schritt betrachten wir die Scatter-Plot-Matrix: pairs(d.race). (In S-Plus gibt es den nützlichen Befehl brush, mit dem bequem die Scatter-Plots analysiert werden können.)

Wir betrachten das folgende lineare Regressionsmodell:

$$
\mathtt{time}_i = \beta_0 + \beta_1 \mathtt{dist}_i + \beta_2 \mathtt{climb}_i + E_i
$$

und schätzen die Parameter (Koeffizienten)  $\beta_0$ ,  $\beta_1$  und  $\beta_2$  mit Hilfe der Funktion lm:

 $>$  r.race  $\leq$  lm(time  $\sim$  dist + climb, data=d.race)

Die Koeffizienten können mit der Funktion coef() aus dem 1m-Objekt r.race gelesen werden,

```
> coef(r.race)
(Intercept) dist climb
-8.99203896 6.21795571 0.01104791
```
(Im objekt-orientierten Programmieren sind solche extractor functions grundlegend. Sie tut in diesem speziellen Fall wenig: Sie liefert die entsprechende Komponente (\$coefficients) ihres Arguments, das eine Liste ist.)

Die Tests bezüglich den Parametern und dem Gesamtmodell können mit der (generischen) Funktion summary() ausgegeben werden,

```
> summary(r.race)
Coefficients:
            Estimate Std. Error t value Pr(>|t|)
(Intercept) -8.992039 4.302734 -2.090 0.0447 *
dist 6.217956 0.601148 10.343 9.86e-12 ***
climb 0.011048 0.002051 5.387 6.45e-06 ***
\frac{1}{2}Signif. codes: 0 '***' 0.001 '**' 0.01 '*' 0.05 '.' 0.1 ' ' 1
```

```
Residual standard error: 14.68 on 32 degrees of freedom
Multiple R-Squared: 0.9191, Adjusted R-squared: 0.914
F-statistic: 181.7 on 2 and 32 DF, p-value: 0
```
Falls das Modell Faktoren als erklärende Variable enthält, interessiert uns der Test der Nullhypothese, dass der Faktor keinen Einfluss auf die Zielgrösse hat. Die Funktion drop1 $(..., \text{ test}="F")$  prüft für jeden Term in der Modell-Formel, ob er aus dem Modell weggelassen werden kann.

 $>$  drop1(r.race, test="F")

bringt in unserem Fall nichts Neues, da beide Variablen kontinuierlich sind: Die P-Werte sind gleich wie im summary, die F-Werte sind die quadrierten t-Werte von dort. Im Falle von Faktoren erhält man den gewünschten F-Test.

Einen Spezialfall stellt die einfache lineare Regression dar. Mit den folgenden Befehlen können Sie in dem Scatterplot die Regressions-Gerade einzeichen:

```
> r.race1 <- lm(time \sim dist, data=d.race)
> plot(d.race$dist,d.race$time,xlab='Distanz',ylab='Zeit')
> abline(coef(r.race1))
```
#### 5.4 Vorhersage

In R wird für die Vorhersage die Funktion predict benutzt. Im folgenden Beispiel schätzen wir die Werte von time in den Punkten mit [dist, climb]= [6,1000], [8,800] und [8.5,1000]:

```
> t.newdata \leq data.frame(dist=c(6,8,8.5),climb=c(1000,800,1000))
> t.pred \leq predict(r.race, t.newdata, se.fit=T)
> t.pred$fit
       1 2 3
39.36361 49.58994 54.90849
```
Die Standardfehler der geschätzten Funktionswerte sind

```
> t.pred$se.fit
     1 2 3
2.790904 3.367442 3.250302
```
Standardfehler für die Vorhersage erhält man mit

```
> t.prse < - sqrt( t.pred$se.fit^2 + summary(r.race)$sigma^2
\lambda
```
und schliesslich entsprechende Intervalle aus

 $> t.q < -qt(0.975, r.race$ \$df.residual) > cbind(t.pred\$fit-t.q\*t.prse,t.pred\$fit+t.q\*t.prse)

 $(oder t.pred$fit + outer(t.q*t.prse,c(-1,1))).$ 

## 5.5 Residuen-Analyse und Modellwahl

Tabelle 5.5. zeigt die Funktionen, die für Residuenanalyse und Modellwahl nützlich sind.

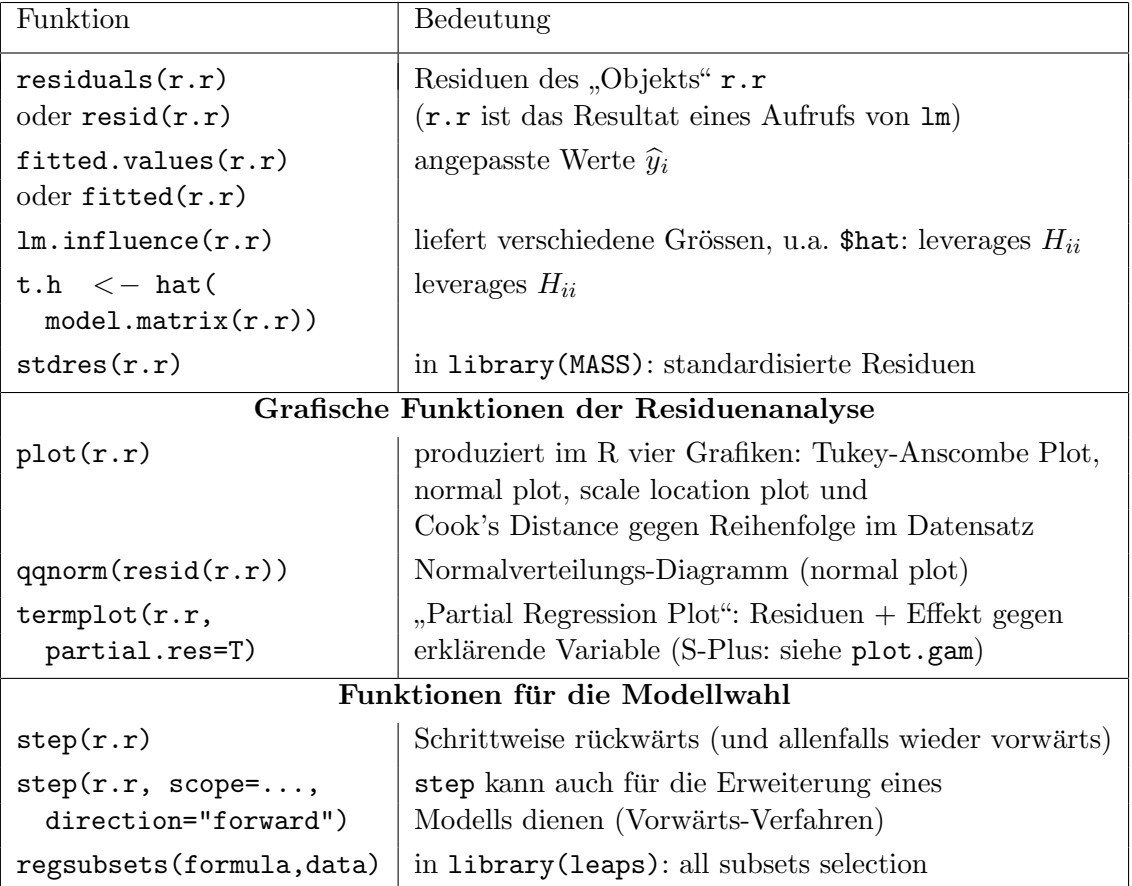

Tabelle 5.5.: Funktionen für Residuenanalyse und Modellwahl

Die Residuen und die angepassten Werte extrahiert man mit den Funktionen residuals und fitted.values. Die Tabelle zeigt, wie man einige weitere nützliche Grössen erhält. Die standardisierten Residuen kann man, wenn man die leverages mit

```
> t.h < -hat(model.matrix(r.r))
```
aus dem lm-Resultat r.r erzeugt hat, auch direkt berechnen:

> t.stres <− residuals(r.r)/(summary(r.r)\$sigma\*sqrt(1-t.h))

Die Funktion plot ist eine der wichtigsten generischen Funktionen. Sie reagiert also, wenn man ihr als erstes Argument ein 1m-Objekt übergibt, ganz spezifisch: Sie liefert dann im R vier Grafiken, nämlich den normal plot, den Tukey-Anscombe Plot, ein Streudiagramm der Absolutbeträge der Residuen ge-

gen die angepassten Werte und eines von "Cook's distance" gegen Reihenfolge im Datensatz. Man schreibt

 $>$  par(mfrow=c(2,2))  $>$  plot(r.r)

(Im S-Plus kommen zwei weitere Grafiken dazu.)

Die grundlegende Funktion für die Modellwahl heisst step. Normalerweise gibt man ihr das grösst-mögliche Modell als Ausgangspunkt, und die Funktion reduziert dieses schrittweise – es kommt auch die "Wieder-Aufnahme" eines Terms ins Modell in Frage. In der library leaps im R gibt es die Funktion regsubsets, die "all subsets" durchführt,

```
> library(leaps)
> r.subs <− regsubsets(formula=..., data=...)
> summary(r.subs)
```
(Blöcke von "dummy variables", die zu einem Faktor gehören, werden nicht als Einheit behandelt.)